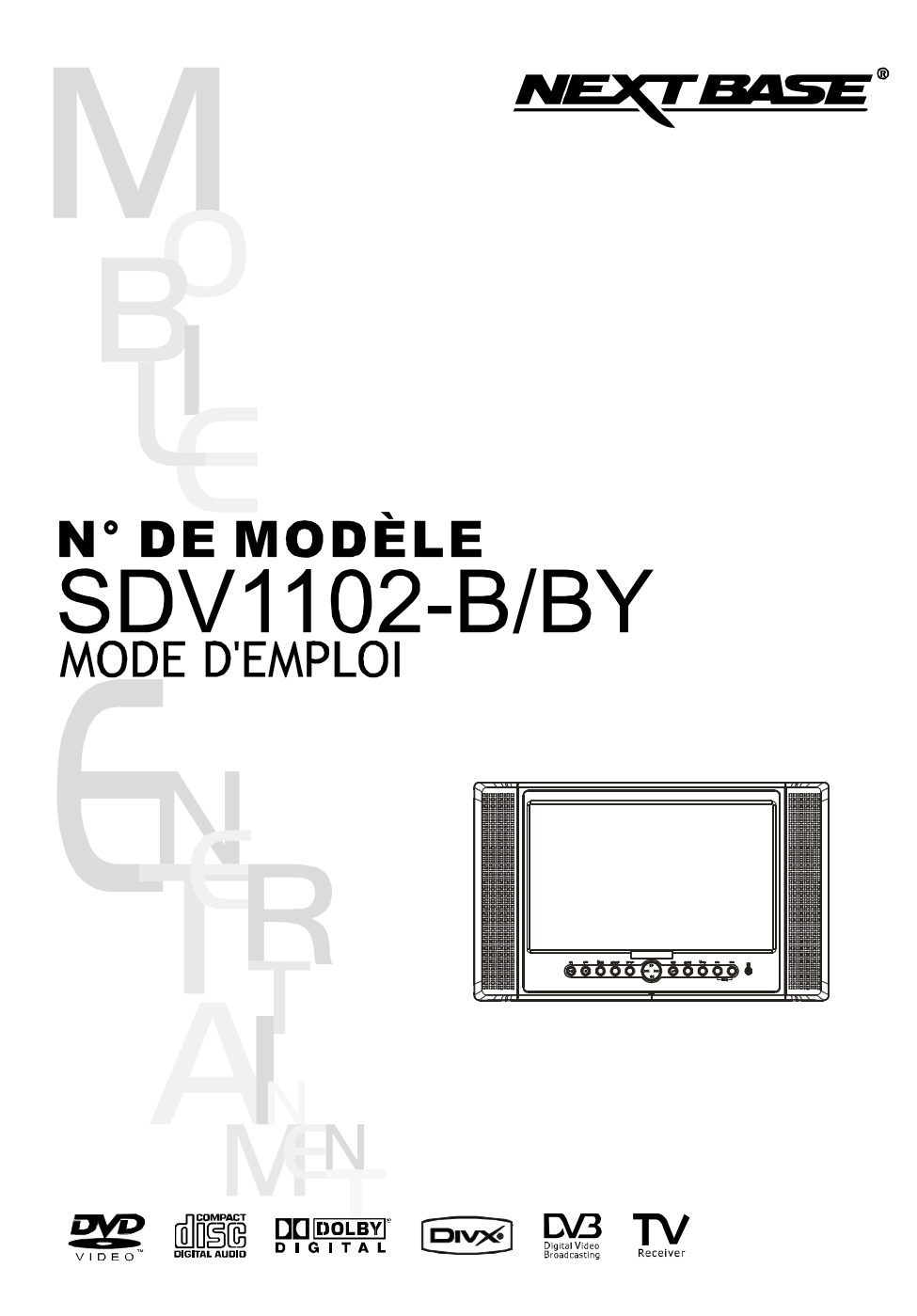

PDF 文件使用 "pdfFactory Pro" 试用版本创建 [www.fineprint.cn](http://www.fineprint.cn)

## **INSTRUCTIONS IMPORTANTES DE SÚRETÉ**

- 1. Lisez ces instructions.
- Conservez ces instructions  $\mathcal{P}$
- $\mathbf{R}$ Tenir compte des avertissements.
- $4.$ Suivez toutes les instructions.
- N'utilisez pas cet appareil près de l'eau.  $5<sub>1</sub>$
- 6. Nettovez seulement avec un tissu sec.
- 7. Ne bloquez aucune ouverture de ventilation. Installez selon les instructions du fabricant
- 8. N'installez près d'aucune source de chaleur telle que des radiateurs, registres de chaleur, fourneaux, ou autre appareil (y compris amplificateurs) qui produisent de la chaleur
- 9. Ne rejetez pas le but de sûreté de la prise polarisée ou avec mise à la terre. Une prise polarisée a deux lames avec une plus large que l'autre. Une prise avec mise à la terre a deux lames et une troisième broche avec mise à la terre. La lame large ou la troisième broche est prévue votre sûreté. Si la prise fournie ne s'adapte pas à votre prise de courant, consultez un électricien pour le remplacement de la prise de courant désuete.
- 10. Protégez le cordon d'alimentation contre le fait d'être marchée dessus ou pincée en particulier aux prises, réceptacles de convenance, et l'endroit où elles sortent de l'appareil.
- 11. Employez seulement les fils / accessoires indiqués par le fabricant.
- 12. Employez seulement avec le chariot, le stand, le trépied, le support, ou la table indiqués par le fabricant, ou vendu avec l'appareil. Quand un chariot est utilisé, faîtes attention en déplacant la combinaison de chariot / appareil pour éviter des blessures qui sont le résultat de chavirements

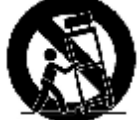

- 13. Débranchez cet appareil pendant les orages de foudre ou si inutilisé pendant de longues périodes de temps.
- 14. Référez toute révision d'entretien au personnel de service qualifié. La révision est exigée quand l'appareil a été endommagé de quelque facon, tel que lorsque le cordon d'alimentation ou la prise est endommagée, que le liquide s'est renversé ou que les objets sont tombés dans l'appareil, que l'appareil a été exposé à la pluie ou à l'humidité, ne fonctionne pas normalement, ou est tombé parterre.
- 15. Pour réduire le risque d'incendie ou de décharge électrique, n'exposez pas cet appareil à la Pluie ou l'Humidité.
- 16. L'inscription de risque d'électrocution et le symbole graphique associé sont fournis au panneau inférieur de l'unité.
- 17. L'appareil ne sera pas exposé à l'égoutture ou l'éclaboussement et aucuns objets remplis de liquides, ne seront placés sur l'appareil.

MOBILE ENTERTAINMENT

 $ERE$ <sub>01</sub> DVD ATV DVB-T

### 02 FRE = **PRÉCAUTIONS**

**DVD ATV DVB-T** 

Merci d'avoir acheté le lecteur de DVD portatif. Veuillez lire ce manuel soigneusement avant de l'utiliser et le conserver pour une future référence. Cela vous sera utile si vous devez faire face à un problème opérationnel quelconque.

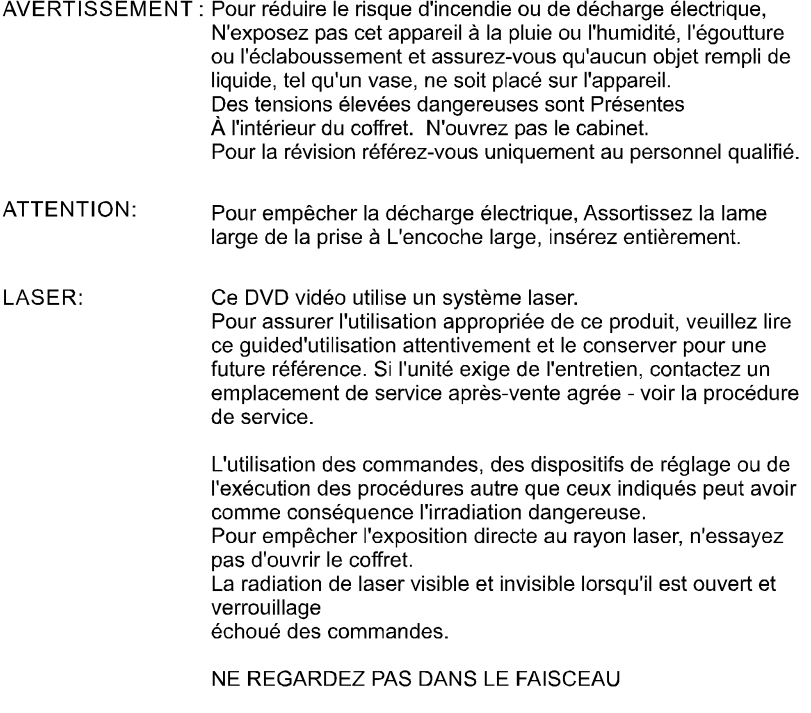

LASER Laser GaAIA de semi-conducteur<br>650 nm/780nm Type Longueur d'onde<br>Puissance de sortie  $5mW$ Divergence de faisceau 60degrés

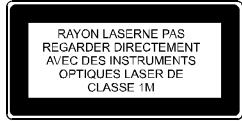

# PRÉCAUTIONS FRE 03

## PRÉCAUTIONS:

Ces instructions de révision sont destinés uniquement à l'usage du personnel qualifié. Pour réduire le risque de décharge électrique, n'assurez aucune révision autre que celle contenue dans les instructions de l'opération à moins que vous soyez qualifiés de le faire.

## AVERTISSEMENT:

Pour réduire le risque d'incendie ou de décharge électrique, n'exposez pas cet appareil à la pluie ou à l'humidité.

#### ATTENTION:

L utilisation des commandes ou des réglages ou l'éxécution des procédures indiquées peut avoir comme conséquence l'exposition de radiations dangereuses.

## **ATTENTION**

## RISQUE DE DÉCHARGE ÉLECTRIQUE. N'OUVREZ PAS

Pour réduire le risque de décharge électrique, n'enlevez pas le couvercle (ou le revers). Il est defendu d'avoir des pièces utilisables appartenant à l'utilisateur à l'intérieur. Pour l'entretien référez-vous au personnel de service qualifié.

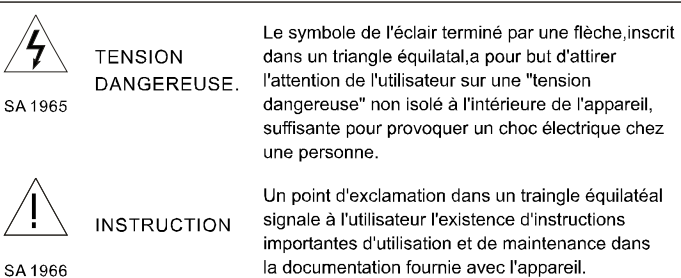

SA 1966

MOBILE ENTERTAINMENT

DVD ATV DVB-T

# PRÉCAUTIONS

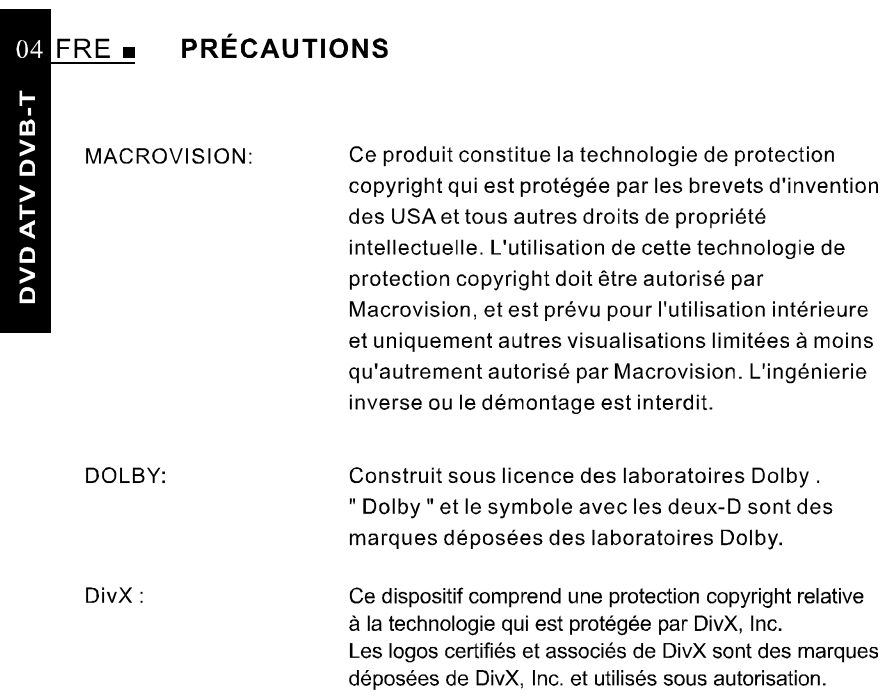

# **TABLE DES MATIÈRES**

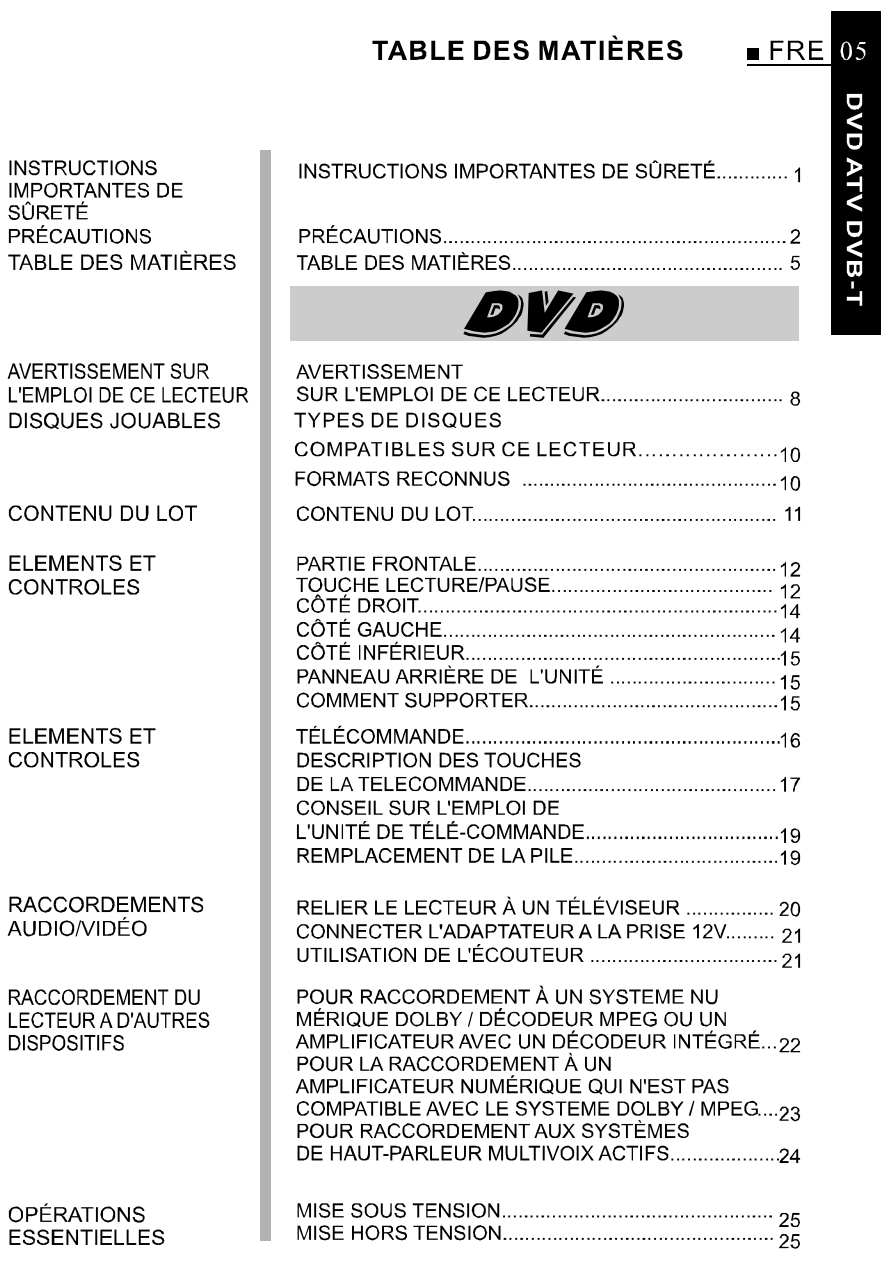

# **TABLE DES MATIÈRES**

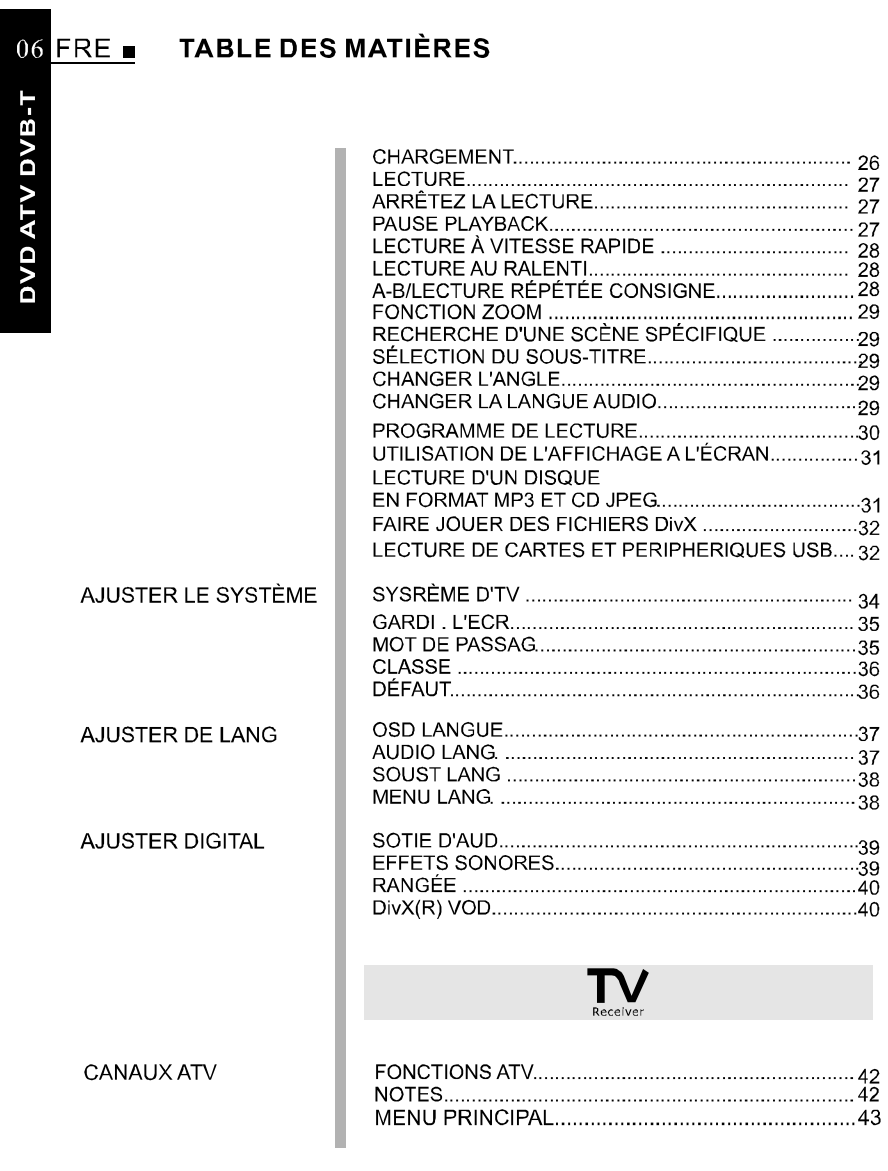

# **TABLE DES MATIÈRES**

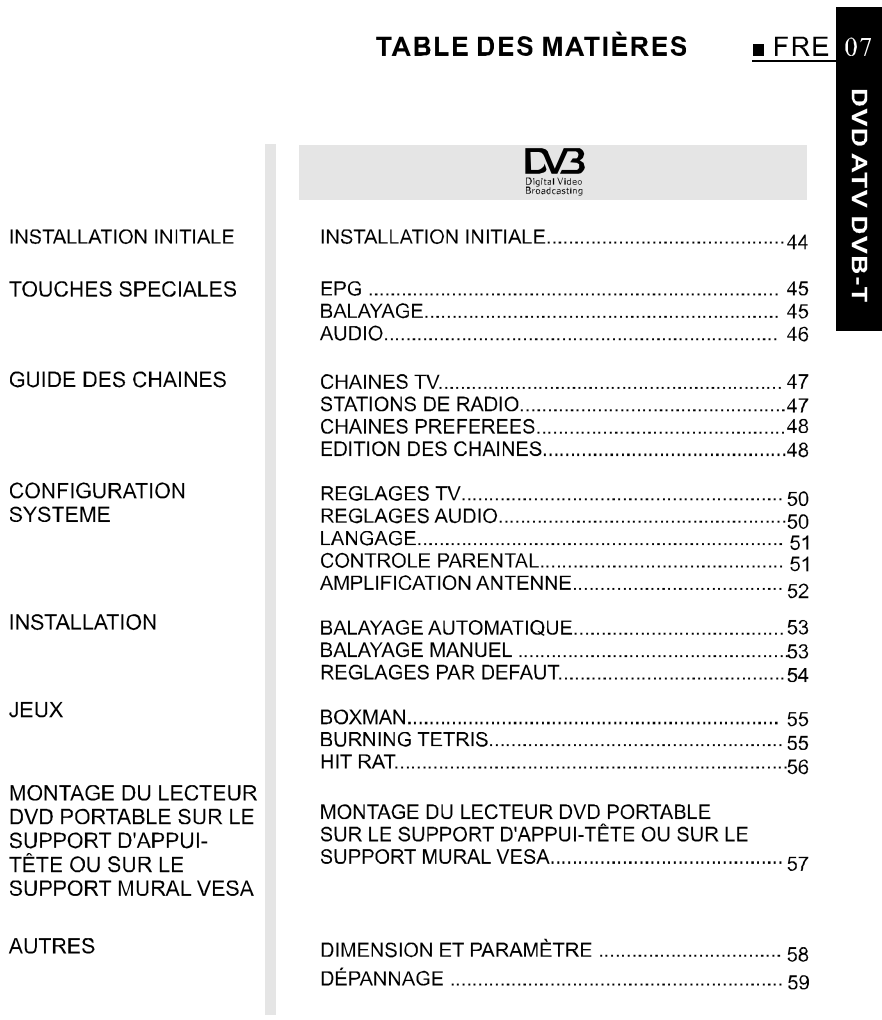

MOBILE ENTERTAINMENT

PDF 文件使用 "pdfFactory Pro" 试用版本创建 [www.fineprint.cn](http://www.fineprint.cn)

#### **AVERTISSEMENT SUR L'EMPLOI DE CE LECTEUR**  $08$  FRE

**DVD ATV DVB-T** 

## **AVERTISSEMENT SUR L'EMPLOI DE CE LECTEUR**

## 1. NE DÉPLACEZ PAS LE LECTEUR PENDANT LA LECTURE Pendant la lecture, le disque tourne à grande vitesse, ainsi ne soulèvez pas

ou ne déplacez pas le lecteur. Faire ainsi peut endommager le disque.

## 2. DEPLACEMENT DU LECTEUR

Avant de déplacer le lecteur, soyez sûr d'enlever le disque et de couper le courant, débranchez alors le fil du courant.

## **3. LIEU DE L'INSTALLATION**

Choisissez un endroit stable près de la télé ou du système stéréo auxquels vous allez reliez le lecteur.

Ne placez pas le lecteur sur une télé ou écran couleur. Installez le lecteur loin des platines à cassette ou d'autres dispositifs qui sont facilement affectés par les forces magnétiques.

## 4. NE PLACER PAS LES OBJETS AU-DESSUS DU LECTEUR

N'exposez pas cet appareil à la pluie, l'humidité, l'égoutture ou l'éclaboussement et aucun objet remplis de liquide, tels que des vases, ne seront placés sur l'appareil.

## 5. COUPER LE COURANT SI LE LECTEUR N'EST PAS UTILISE

Si le lecteur est relié à votre télé mais non en utilisation, coupez le courant. Il peut évitez le brouillage à votre image normale de télé. Des problèmes de sons peuvent également être expérimentés si utilisé près d'une radio.

- 6. INSTRUCTIONS SPÉCIALES CONCERNANT L'UTILISATION DU LECTEUR **DANS UNE VOITURE**
- Il est fortement déconseillé d'utiliser le lecteur en roulant.
- De nombreux pays et régions ont les réglementations interdisant ou restraignant l'utilisation du lecteur dans la voiture roulante.
- Ne placez pas le lecteur ou la batterie dans les endroits où la température est extrêmement faible(10°C environ ou inférieure) ou extrêmement élevée(60°C environ ou supérieure), tels que la cabine de passagers ou la malle en plein été. Cela risque de déformer l'enveloppe ou réduire la performance ou la qualité de la batterie.

## **AVERTISSEMENT SUR L'EMPLOI DE CE LECTEUR**

## 7. EN UTILISANT AVEC CABLE ÉLECTRIQUE DE VOITURE DANS LES **VOITURES**

Veuillez mettre en marche le moteur et reliez alors au cable électrique de voiture pour l'usage.

## 8. NETTOYAGE DU LECTEUR

Nettoyez normalement le lecteur en utilisant un chiffon mou et sec. Pour une saleté importante, appliquez du détergent neutre dilué avec 5 à 6 fois la quantité d'eau à un tissu mou, lessivez complètement, faites partir la saleté, ensuite nettoyez le lecteur avec un tissu sec. Notez que l'alcool, le diluant, le benzène, les insecticides, etc., peuvent causer la copie ou le revêtement à se détacher.

Évitez en outre de laisser les produits en caoutchouc ou en plastique en contact avec le lecteur pour de

longues périodes de temps, car ceci peut endommager le coffret. En utilisant les chiffons chimiquement traités, lisez soigneusement les instructions pour le chiffon. Débranchez toujours le fil de la prise de courant avant de nettoyer le lecteur.

## 9.COPYRIGHT

La copie, l'émission, l'exécution publique ou la location non autorisée des disques est interdite par la loi.

 $FRE$  09 DVD ATV DVB-T

#### 10 FRE **. DISQUES JOUABLES**

# **DVD ATV DVB-T**

## **TYPES DE DISQUES COMPATIBLES SUR CE LECTEUR**

- Les disques figurant dans le tableau ci-dessous peuvent être lus par ce lecteur  $\blacksquare$ sans adaptateur.
- $\blacksquare$ Les marquages mentionnés dans le tableau ci-dessous sont indiqués sur l'étiquette, l'emballage ou la couverture du disque.

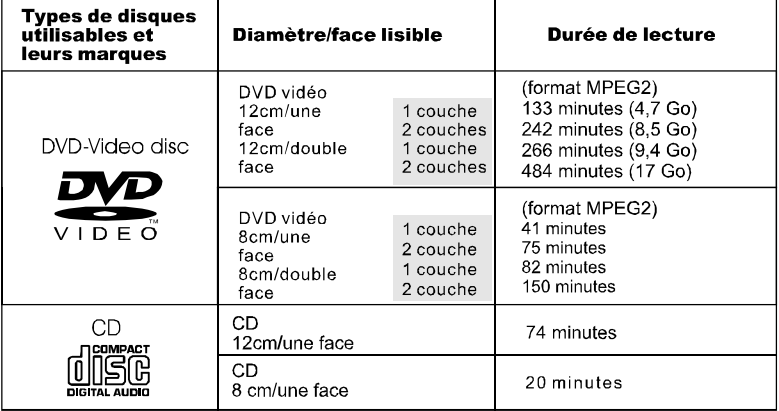

## Symboles indiqués sur les DVD

Les symboles ci-dessous sont indiqués sur les disques DVD ou sur les emballages. Ces symboles indiquent le type de signal vidéo ou audio enregistré sur le disque et les fonctions utilisables.

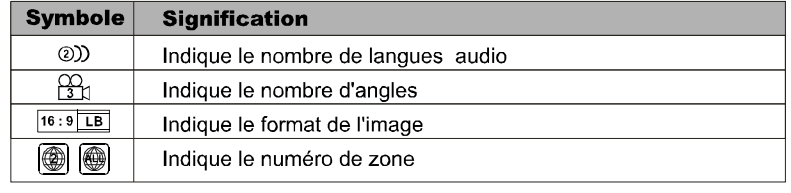

## **FORMATS RECONNUS**

L'appareil est capable de lire la plupart des formats audio/vidéo tels que: **IMAGES: JPEG** 

SON: MP3, WMA

VIDEO: DAT, VOB, MPEG2, MPEG4 (AVI, DIV)

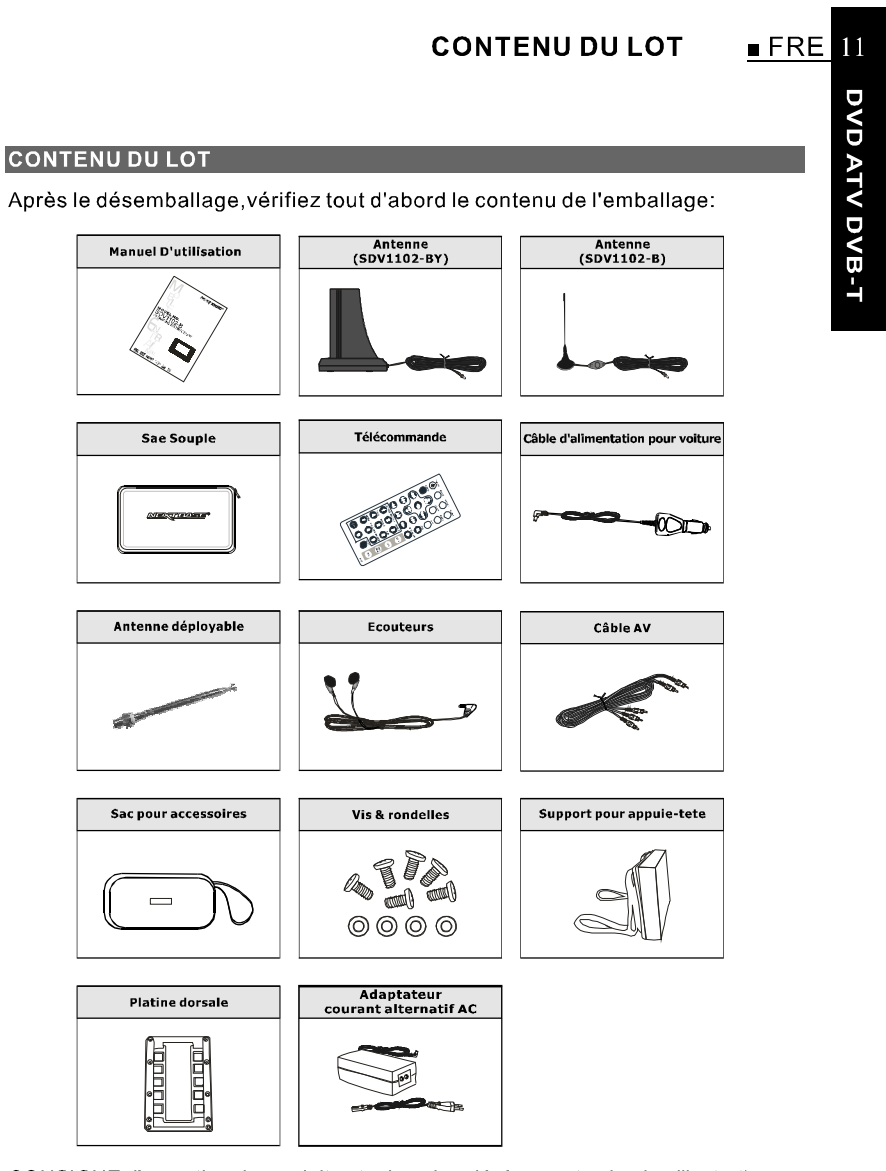

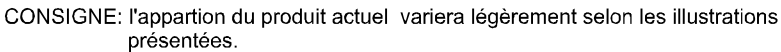

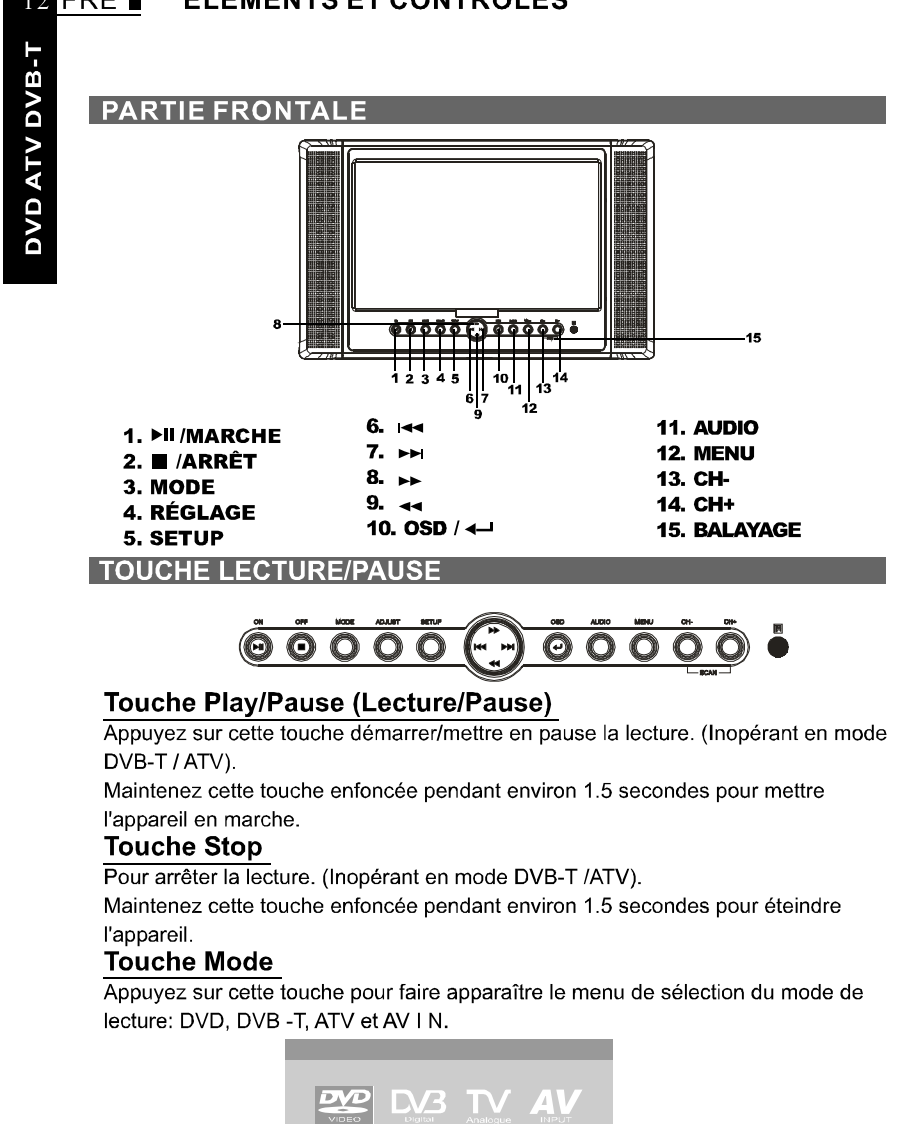

12 FRE **. ELEMENTS ET CONTROLES** 

Le mode par défaut est DVD.

Eteignez l'appareil. Lorsque vous le remettrez en marche, il retournera en mode lecture avant son extinction. MOBILE ENTERTAINMENT

## **ELEMENTS ET CONTROLES**

## Touche de réglage

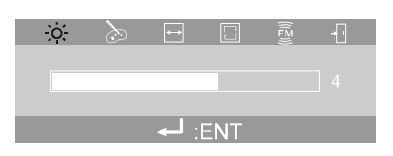

 $FRE$  13

DVD ATV DVB-T

Appuyez sur cette touche pour régler la luminosité, la couleur, le mode TFT et le mode visualisation, FM.

Maintenez cette touche enfoncée pendant environ 1.5 secondes pour désactiver le TFT. Vous pouvez l'activer ŕ nouveau ŕ l'aide de n'importe quelle touche.

## **Touche Setup**

Appuyez sur cette touche pour afficher le menu principal des réglages.

## **Touche Gauche/Précédent**

Appuyez sur cette touche pour vous déplacer vers la gauche en mode MENU ou REGLAGE. Appuyez sur cette touche pour accéder ŕ la piste ou au chapitre précédent lors de la lecture d'un DVD.

## **Touche Droite/Suivant**

Appuyez sur cette touche pour vous déplacer vers la droite en mode MENU ou REGLAGE. Appuyez sur cette touche pour accéder ŕ la piste ou au chapitre suivant lors de la lecture d'un DVD.

## **Touche Haut/Avance**

Appuyez sur cette touche pour vous déplacer vers le haut en mode MENU ou REGLAGE. Appuyez sur cette touche pour augmenter la vitesse de lecture d'un DVD ŕ la vitesse x2, x4, x8, ou x20.

## **Touche Bas/Retour**

Appuyez sur cette touche pour vous déplacer vers le bas en mode MENU ou REGLAGE. Appuyez sur cette touche pour lire un DVD f l'envers ŕ la vitesse x2, x4, x8, ou x20.

## **Touche Entrée/OSD**

Appuyez sur cette touche pour confirmer votre sélection. Maintenez-la enfoncée pendant 1.5 secondes pour afficher les informations du disque ou du programme.

## **Touche Audio**

Appuyez sur cette touche pour changer de langue audio. (Inopérant en mode ATV) Menu

Appuyez sur cette touche pour afficher les informations de menu. (Inopérant en mode DVB-T / ATV)

## **Touche CH-**

Appuyez sur cette touche pour passer au canal inférieur. (Inopérant en mode DVD)

#### FRE . **ELEMENTS ET CONTROLES**  $14$

## Touche CH+

Appuyez sur cette touche pour passer au canal supérieur. (Inopérant en mode DVD) **Fonction Balayage** 

Effectuez un balayage des programmes en appuyant simultanément sur les touches CH- et CH+. (Inopérant en mode DVD)

## **CÔTÉ DROIT**

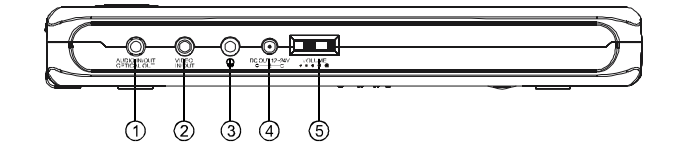

## 1. prise Entrée/Sortie Audio et **Sortie Optique**

Entrée ou sortie des signaux audio à destination d'un appareil externe selon le réglage du menu AV IN /OUT. Sortie des signaux audio optiques à destination d'un appareil externe. Le câble AV fourni ainsi que le cordon optique numérique se connectent ici.

## 2. Prise Entrée/Sortie Vidéo Entrée ou sortie des signaux vidéo à destination d'un appareil externe selon le réglage du menu AV IN /OUT. Le câble AV fourni se connecte ici.

3. Prise casque Pour la connexion d'un casque stéréo ou d'un amplificateur.

- 4. Sortie CC (CC 12-24V) Sortie CC. Note:
- Cette sortie CC n'est destinée qu'aux produits de notre compagnie. De mauvaises performances pourraient résulter du branchement d'autres appareils.
- Le courant de sortie maxi est de 330mA.
- 5. Contrôle du Volume Pour régler le volume des haut-parleurs ou du casque.

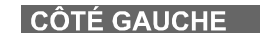

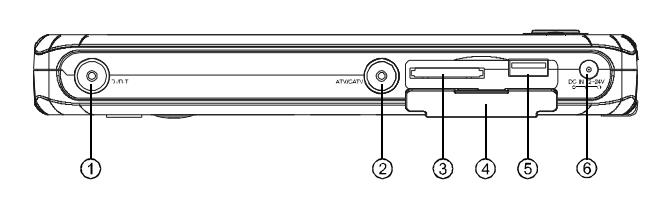

MOBILE ENTERTAINMENT

**DVD ATV DVB-T** 

# $FRE$ <sup>15</sup> **ELEMENTS ET CONTROLES** DVD ATV DVB-T 1 Prise DVB-T 4 Protection de fente Soulevez le cache en caoutchouc pour Entrée antenne de type DVB-T. découvrir la fente pour cartes et le port<br>USB. **2 Prise ATV/CATV** Entrée antenne de type ATV/CATV. 5 Port USB 3 Fente pour cartes Supporte la norme USB 1.1. SD/MMC/MS/MS-PRO 6 Entrée CC (CC 12-24V) Branchez ici l'alimentation secteur fournie. **CÔTÉ INFÉRIEUR**  $\odot$ 1. Touche d'ouverture Pour ouvrir le capot. **PANNEAU ARRIÈRE DE L'UNITÉ Support** L'unité peut tenir debout avec ce dispositif. **COMMENT SUPPORTER** 1. Sortir le support de son logement. 2. Ajuster le support dans la position choisie.

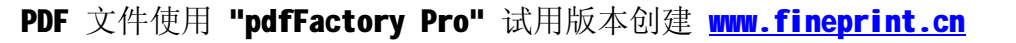

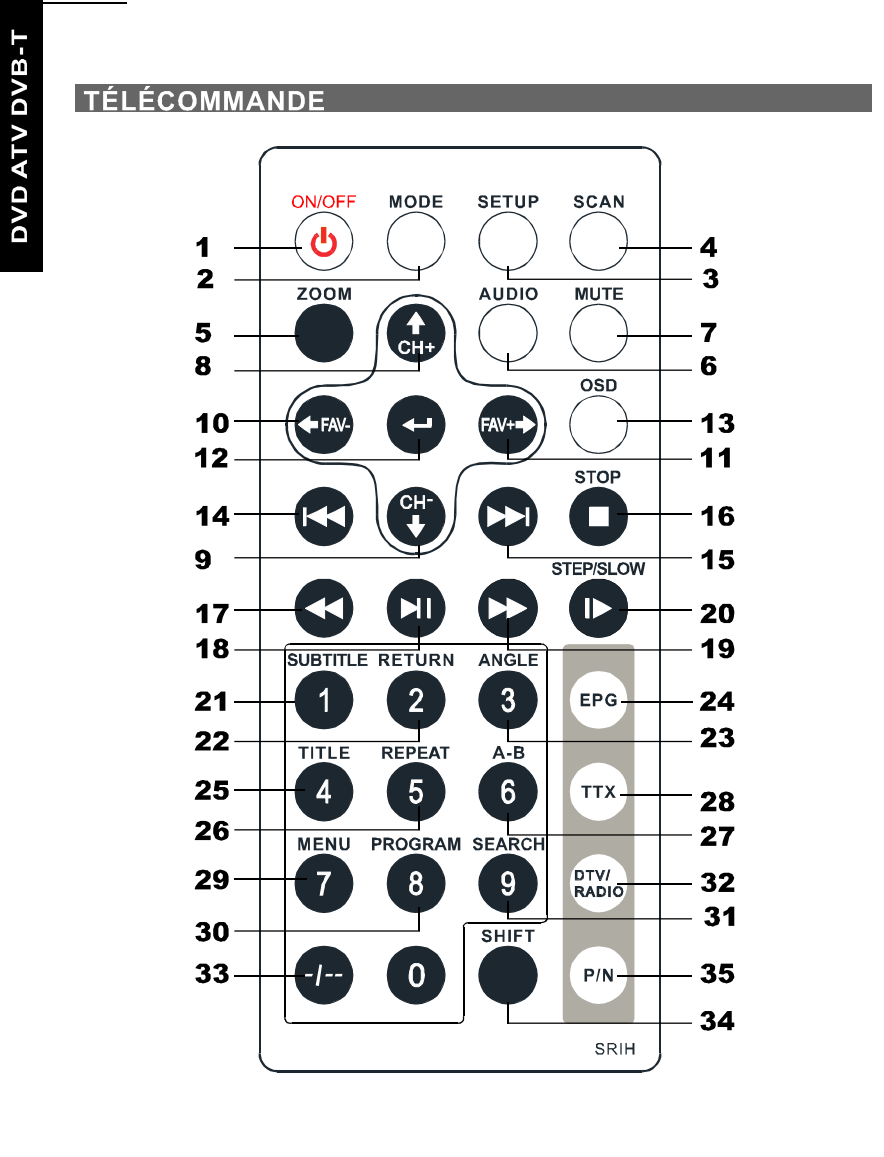

#### 16 FRE **ELEMENTS ET CONTROLES**

## **ELEMENTS ET CONTROLES**

## **DESCRIPTION DES TOUCHES DE LA TÉLÉCOMMANDE**

- 1. ON/OFF (marche/arrêt) Appuyez sur cette touche pour mettre en marche/arrêter l'appareil.
- 2. MODE

Appuyez sur cette touche pour faire apparaître le menu des modes de lecture: DVD, DVB -T, ATV et AV IN

3. SETUP

Pour accéder au menu principal des réglages. Appuyez à nouveau dessus pour sortir.

4. SCAN

Pour balayer les canaux , Appuyez à nouveau dessus pour sortir (inopérant en mode DVD).

- **5. ZOOM** Pour agrandir l'image à l'écran. (Inopérant en mode ATV)
- 6. AUDIO Pour changer la langue de la piste audio.(Inopérant en mode ATV)
- 7. MUTE TPour activer/désactiver la sourdine.
- 8. +/CH+

Pour monter d'une chaîne en mode ATV/ DVB-T et se déplacer vers le haut dans les menus.

9. CH-/ $\downarrow$ 

Pour descendre d'une chaîne en mode ATV/DVB-T et se déplacer vers le bas dans les menus.

10.  $+$ FAV-

Pour se déplacer vers la gauche dans les menus ou sélectionner la chaîne favorite précédente en mode DVB-T.

11.  $FAV+/\rightarrow$ 

Pour se déplacer vers la droite dans les menus ou sélectionner la chaîne favorite suivante en mode DVB-T.

 $12.$   $\leftarrow$ 

Pour valider une sélection

## 13. OSD Bildschirmdisplay

DVD ATV DVB-T Appuvez sur cette touche pour afficher les informations concernant le disque ou le programme..

 $17$ 

 $FRE$ 

## 14.  $\blacktriangleright$

Retour à la piste précédente. (Inopérant en mode DVB-T/ATV)

## $15.$   $\blacktriangleright\blacktriangleright$

Pour accéder à la piste suivante. (Inopérant en mode DVB-T/ ATV)

## 16. STOP( $\blacksquare$ )

Pour arrêter la lecture. (Inopérant en mode DVB-T/ATV)

## $17.44$

Retour rapide. (Inopérant en mode DVB-T/ATV)

## 18. HI

Pour démarrer/mettre en pause la lecture. (Inopérant en mode DVB-T/ ATV)

## 19. $\blacktriangleright$

Avance rapide. (Inopérant en mode DVB-T/ATV)

## 20.STEP/SLOW

L'appui sur cette touche activera la lecture au ralenti en mode lecture, et le mode STEP en mode pause. (Inopérant en mode DVB-T/ATV)

## 21.SUBTITLE

Pour changer la langue des sous-titres d'un DVD. (Inopérant en mode DVB-T/ ATV)

## 22.RETURN

Pour retourner au menu en mode DVD ou sélectionner la chaîne précédente en mode DVB-T/ATV.

MOBILE ENTERTAINMENT

PDF 文件使用 "pdfFactory Pro" 试用版本创建 www.fineprint.cn

# **DVD ATV DVB-T**

18

#### FRE. **ELEMENTS ET CONTROLES**

23. ANGLE Pour changer d'angle. (Inopérant en mode DVB-T/ATV)

## **24.EPG**

Pour accéder au guide électronique des programmes. Appuvez à nouveau dessus pour sortir.(Inopérant en mode DVD/ATV)

## 25.TITEL

Pour afficher le titre du DVD. (Inopérant en mode DVB-T/ATV)

## 26. REPEAT

Pour répéter la lecture. (Inopérant en mode DVB-T/ATV)

## 27. A-B

Appuyez sur cette touche pendant la lecture pour déterminer deux points et lire en boucle entre ces deux points. (Inopérant en mode DVB-T/ ATV)

## **28. TTX**

Pour afficher les informations Teletexte. (Inopérant en mode DVD/ ATV)

## **29. MENU**

MOBILE ENTERTAINMENT

Pour afficher le menu information. (Inopérant en mode DVB-T/ATV)

## 30. PROGRAM

Pour programmer l'ordre de lecture des pistes. (Inopérant en mode DVB-T/ATV)

### 31. SEARCH

Localise le titre / chapitre / temps jouer. (Inopérant en mode DVB-T/ATV)

## 32. DTV/RADIO

Pour choisir la chaîne TV ou la station de radio. (Inopérant en mode DVD/ATV)

## $33. -1$

Pour saisir les numéros de chaînes avec un ou deux chiffres en mode DVB-T. Equivalent à "10+" lors de la sélection des pistes et chapitres en mode DVD.

## 34. SHIFT

Pour passer de numéros à fonctions et inversement

## 35. P/N

Pour sélectionner la norme de sortie des signaux: PAL ou NTSC. (Inopérant en mode DVD/ATV)

# ELEMENTS ET CONTROLES FRE 19

## CONSEIL SUR L'EMPLOI DE L'UNITÉ DE TÉLÉ-COMMANDE

- Ne laissez pas tomber ou marcher sur l'appareil de télé-commande ou ne le  $\blacksquare$ soumettez pas aux chocs Notez que l'appareil de télé-commande peut ne pas fonctionner s' il y a des
- $\blacksquare$ obstacles entre lui-même et le capteur. N'exposez pas le capteur à la lumière forte. Agir ainsi peut rendre l'opération
- impossible. Employez l'appareil de télécommande dans le rayon de fonctionnement indiquée.
- **REMPLACEMENT DE LA PILE**
- 1 Inserer vos ongles dans A et B sur le diagramme ci-dessous, appuyez A selon la direction, retirez alors le support de pile.

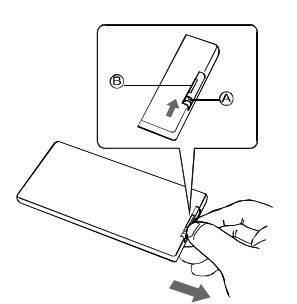

3 Replacez le support de pile de nouveau à l'endroit.

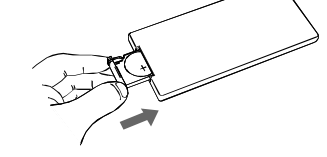

2 Retirer la vieille pile, ensuite insérez la nouvelle pile dans le support de pile avec le côté + faisant face vers le haut.

DVD ATV DVB-T

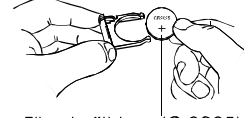

Pile de lithium (Cr2025)

## **CONSIGNE:**

- Pour empêcher la perte de fluide de  $\blacksquare$ la pile de lithium, retirez la pile lorsque la télécommande n'est pas en utilisation pendant de longues périodes de temps (un mois ou plus). Si la pile perd du fluide, essuyez-la soigneusement hors du coffret de la pile, ensuite changez-la avec une pile de lithium.
- Avertissement : la pile peut présenter un risque d'incendie si celle-ci est maltraitée, ne pas recharger, démonter, chauffer au-dessus de 100° C, Remplacez la pile par le même type.
- Débarassez-vous correctement de la m. pile utilisée, Eloignez les enfants et ne pas vous en débarasser en la jetant au feu.

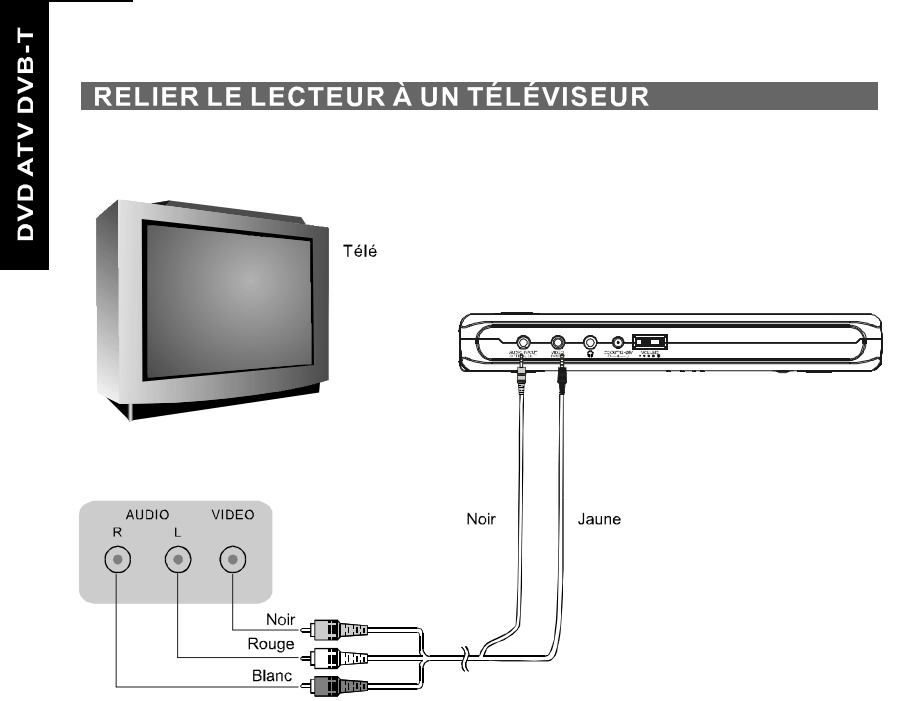

#### 20 FRE . RACCORDEMENTS AUDIO/VIDÉO

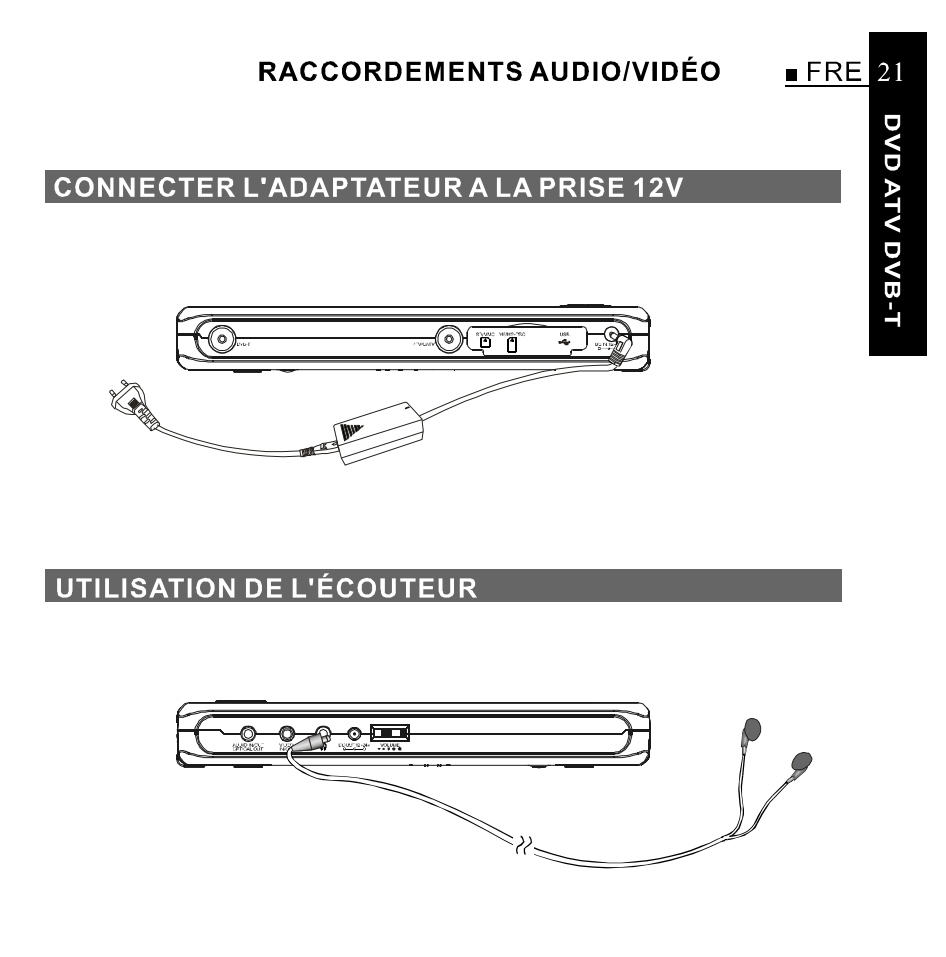

- 1. Placez la commande de volume au niveau sonore minimum.
- 2. Reliez la prise de l'écouteur " $\Omega$ " à la prise du lecteur.
- 3. Ajustez la commande de volume sur le niveau sonore préféré.

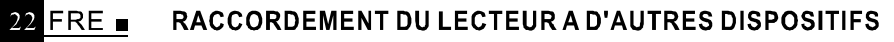

**DVD ATV DVB-T** 

## POUR RACCORDEMENT À UN SYSTEME NUMÉRIQUE DOLBY / DÉCODEUR MPEG OU UN AMPLIFICATEUR AVEC UN DÉCODEUR **INTÉGRÉ**

Avec ce lecteur vous pouvez apprécier le puissant système Dolby Digital,ou MPEG. Pour obtenir la sortie des signaux numériques du lecteur à un décodeur numérique ou à un amplificateur avec la fonction intégrée de décodeur.

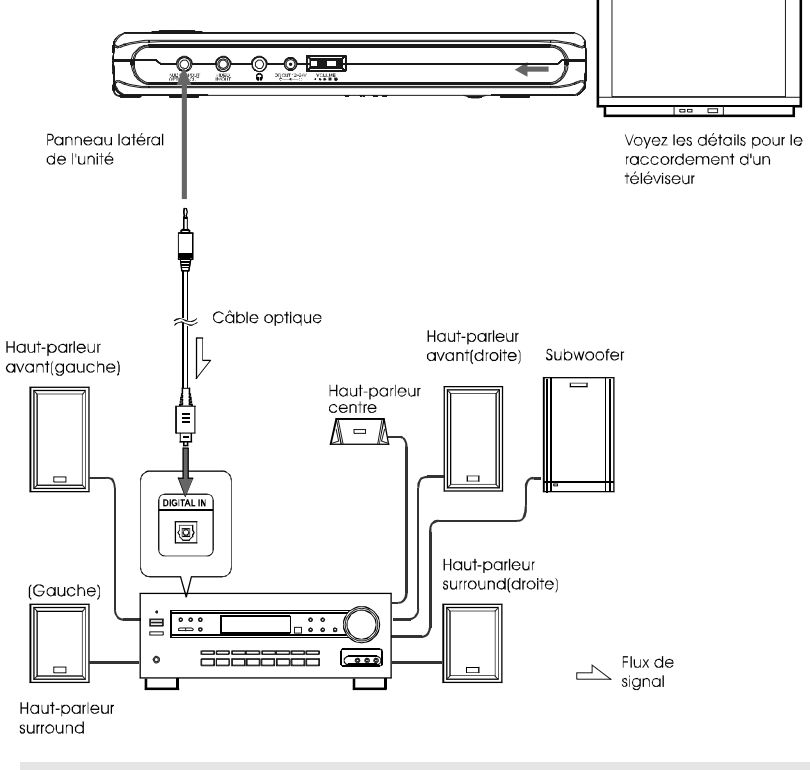

## Conseil:

Un décodeur ou un amplificateur compatible, 5 haut-parleurs (gauche / droit<br>avant, centre et ambiance gauche/droit) et un haut-parleur grave sont exigés<br>pour apprécier le systĕme Dolby/son-chaîne.

## RACCORDEMENT DU LECTEUR A D'AUTRES DISPOSITIFS

## POUR LA RACCORDEMENT À UN AMPLIFICATEUR NUMÉRIQUE QUI N'EST PAS COMPATIBLE AVEC LE SYSTEME DOLBY / MPEG

Sortir les signaux numériques de la sortie du lecteur numérique à un amplificateur numérique qui n'est pas compatible avec Dolby/MPEG. Pour des instructions pour le réglage audio, référez-vous à la sortie audio du réglage audio.

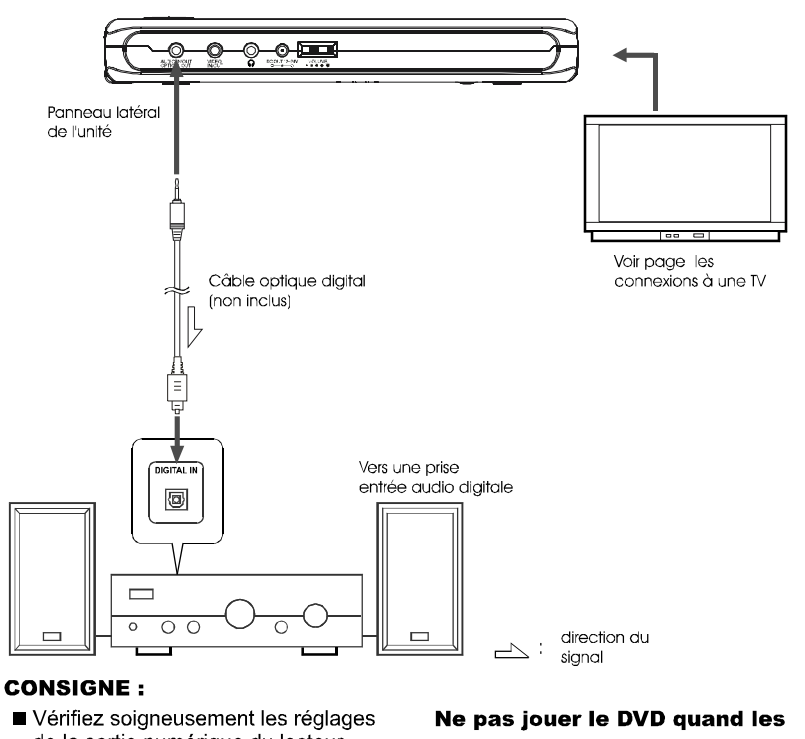

de la sortie numérique du lecteur avant de relier le lecteur à un amplificateur équipé avec une prise audio numérique d'entrée qui n'est pas compatible avec le système Dolby / MPEG.

réglages audio ne sont pas corrects. Cela peut résulter en un bruit fort et endommager vos haut-parleurs.

MOBILE ENTERTAINMENT

 $FRE$  23

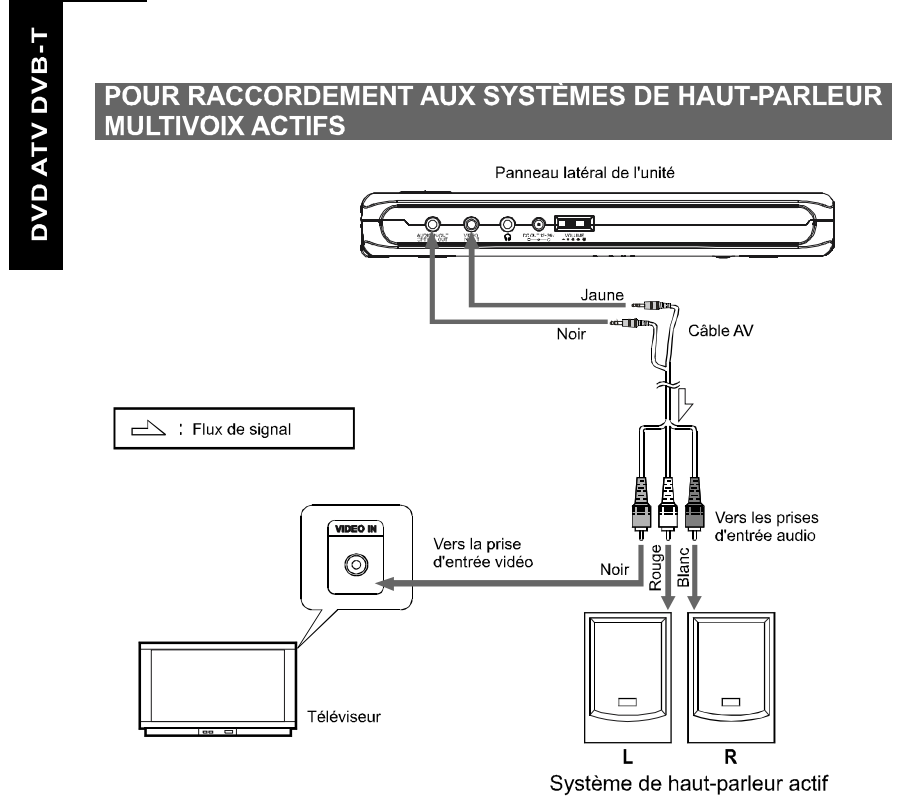

#### 24 FRE . RACCORDEMENT DU LECTEUR A D'AUTRES DISPOSITIFS

## **OPÉRATIONS ESSENTIELLES**

## **MISE SOUS TENSION**

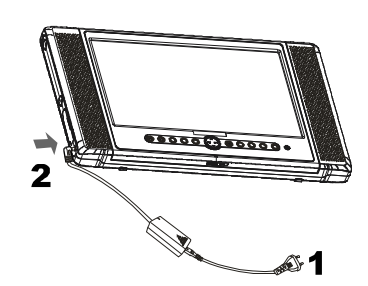

- 1 Reliez l'adaptateur de courant alternatif courant direct à la prise d'alimentation.
- 2 Connectez la prise de sortie de courant direct de l'adaptateur à la prise d'entrée de courant direct sur l'unité principale.
- 3 Maintenez la touche ON de l'appareil enfoncée pendant environ 1.5 secondes.
- $\blacksquare$ En mode veille, le lecteur peut être mis en marche par l'appui sur la touche ON/ OFF de la télécommande.

## **Conseil:**

L'adaptateur inclus courant alternatif courant direct est compatible avec la tensionde 100 V à 240 V, vous pouvez l'employer pour vos voyages en outre-mer.

Notez que vous avez besoin d'une prise adaptateur (disponible en magasin) adaptée à la region dans laquelle vous voyagez.

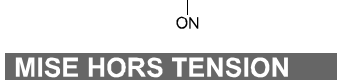

66886 3688894

 $\overline{\mathbf{3}}$ 

## 1 Lorsque le lecteur est en marche, maintenez la touche OFF enfoncé pendant environ 1.5 secondes.

Le lecteur peut être mis en veille à l'aide de la touche ON/OFF de la télécommande.

- 2 Débranchez la prise d'alimentation de la prise de courant.
- 3 Débranchez l'adaptateur à courant alternatif courant direct de la<br>prise d'entrée du lecteur.

MOBILE ENTERTAINMENT

 $FRE$  25

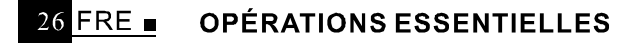

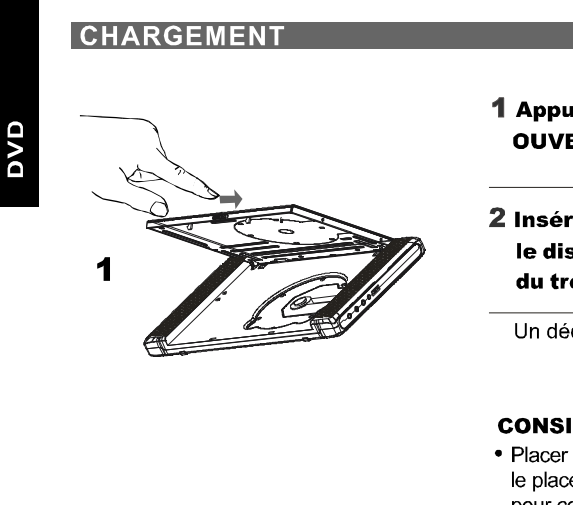

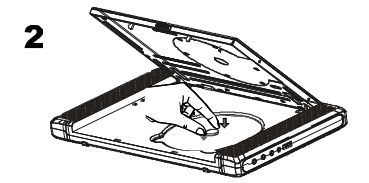

1 Appuyez sur la touche **OUVERT** pour ouvrir.

2 Insérez le disque et enfoncez le disque avec vos doigts près du trou au centre.

Un déclic peut s'entendre.

## **CONSIGNE:**

- · Placer le disque solidement. Si vous ne le placez pas solidement cela peut avoir pour conséquences des dommages.
- · N'employez pas des disques craqués ou déformés. Le faire peut ainsi causer des dégâts.
- · Placez des DVD ou des CD à simple face à l'intérieur avec le côté label (imprimé) dirigé vers le haut. Pour les DVD à côté double, vérifiez chaque côté soigneusement, ensuite placez le disque solidement à l'intérieur (jusqu' à un déclic soit entendu).
- · Pour les CD ou DVD à simple face, vous ne devez pas vous inquiéter de toucher le côté (imprimé) du disque avec vos doigts. Étant donné que les DVD à double face ont des signaux enregistrés des deux côtés, faîtes ainsi attention à ne pas les rayer tout en les enlevant du lecteur.

## 3 Fermez le couvercle frontal.

## **OPÉRATIONS ESSENTIELLES**

 $FRE$  27

DVD

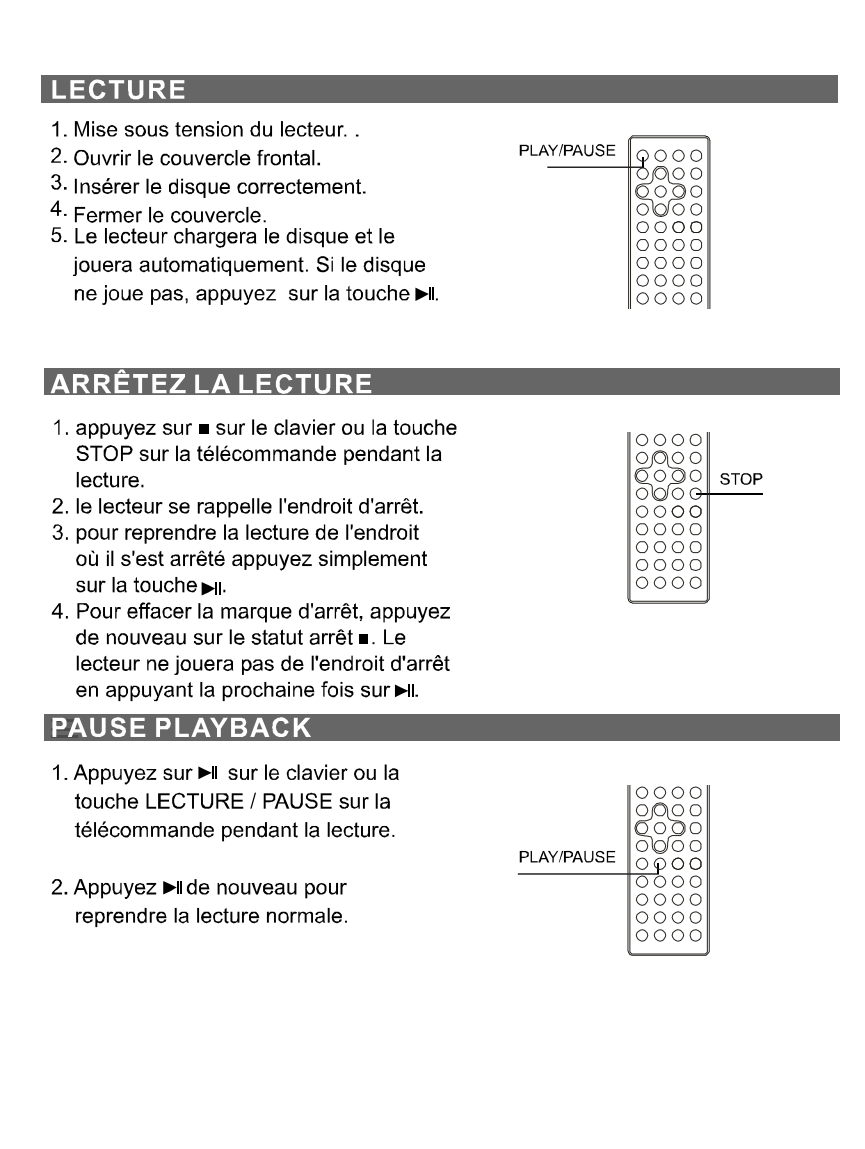

#### FRE. **OPÉRATIONS ESSENTIELLES** 28

## LECTURE À VITESSE RAPIDE

- 1. appuyez sur la touche > ou << du clavier ou AVA/ARR (FWD/REV) sur la télécommande pendant la lecture.
- 2. la vitesse de lecture est changée chaque fois que vous appuyez le ► ou ◀ La vitesse sera changée à 2X, 4X, 8X, 20X, 1X.

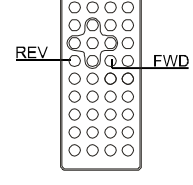

STEP/SLOW

## **LECTURE AU RALENTI**

- 1. appuyez sur ID la touche de la télécommande pendant la lecture. La vitesse de lecture devient 1/2, 1/3, 1/4, 1/5, 1/6 ou 1/7 de la vitesse normale chaque fois que vous appuyer sur la touche.
- 2. Quand vous ID appuyez pendant le statut de pause. le lecteur montrera un arrêt sur l'image à l'écran, l'image changera une seule image chaque fois que la touche est appuyée.

## Conseil:

DVD

Pendant la lecture rapide ou lecture au ralenti, le son est mis en sommeil excepté pour le PLAY/PAL disque CD et MP3. Pour reprendre la lecture normale, appuyez > II.

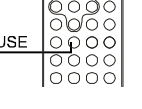

 $0000$ 

oŏŏč

ooo

 $\cap$  $\cap$ 

**REPEAT** 

## A-B/LECTURE RÉPÉTÉE CONSIGNE

- 1. A-B RÉPETER LA LECTURE
- Appuyez sur la touche A-B sur la télécommande pendant la lecture, un point sera situé sur la télécommande, et RÉPÉTER A apparaît sur l'écran.
- Appuyez sur la touche A-B de nouveau, le point B sera situé et le lecteur lira du point A au point B à plusieurs reprises.
- Appuyez sur la touche A-B de nouveau, la lecture A-B serait annuléE et résumez la lecture normale.
- 2. Répétez un Titre, un Chapitre ou une Piste
- Appuyez sur le bouton RÉPÉTER sur la télécommande pendant la lecture. Le chapitre ou le titre (pour DVD) et la piste ou le disque entier (pour CD)
- sera joué à plusieurs reprises.
- Le mode RÉPÉTER sera changé chaque fois que la touche répéter est appuyé.
- MOBILE ENTERTAINMENT

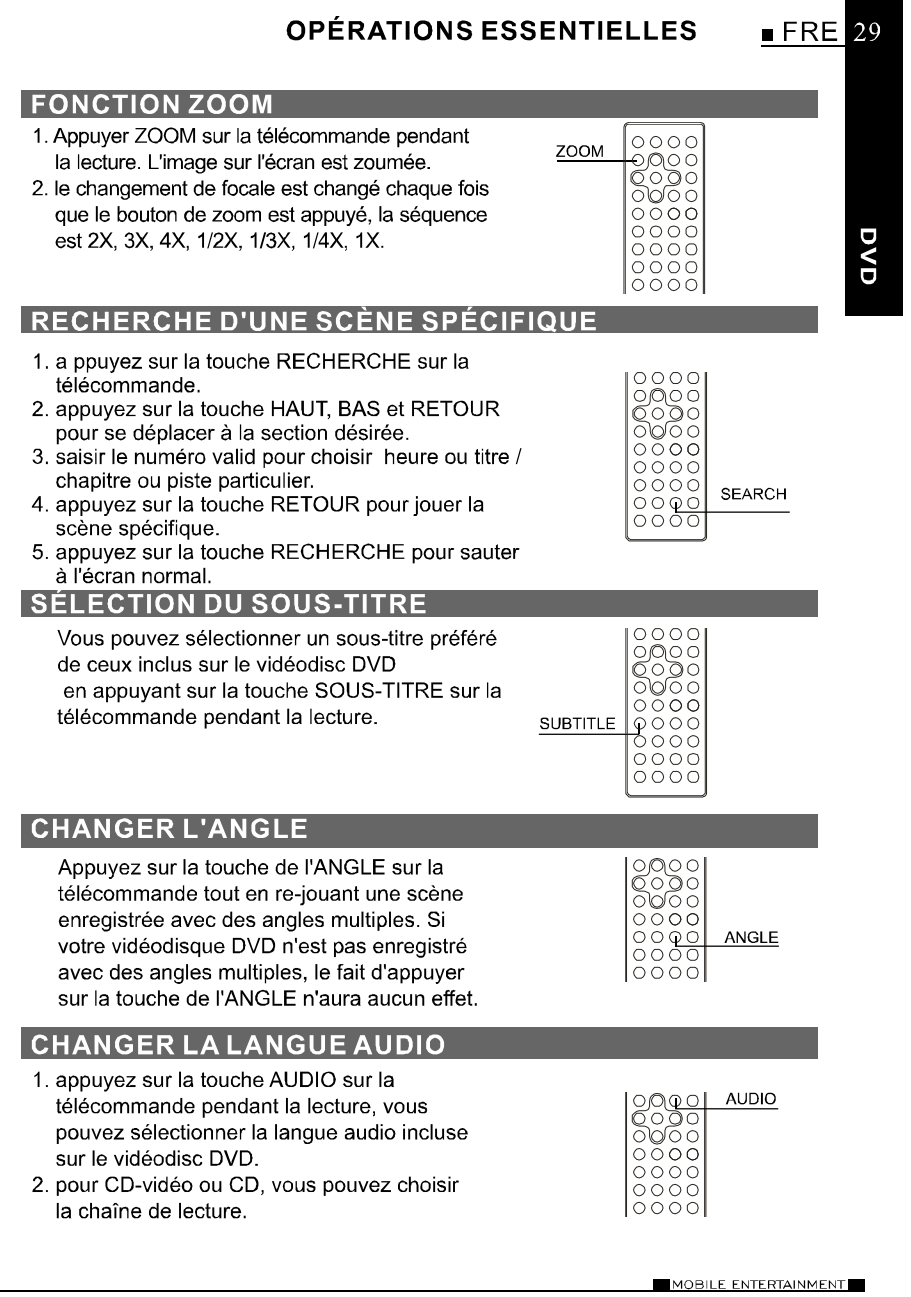

#### **OPÉRATIONS ESSENTIELLES**  $30$  FRE

## **PROGRAMME DE LECTURE**

La fonction de lecture des programmes peut automatiquement jouer les titres, chapitres, ou pistes dans l'ordre programmé.

DVD

1. Insérez un disque et puis appuyez sur la touche de PROGRAMME sur la télécommande.

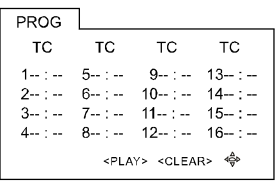

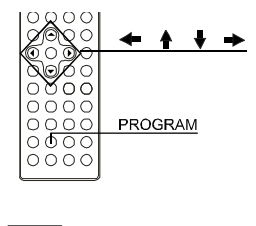

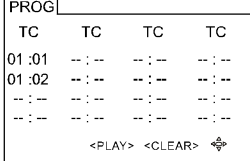

- 2. En utilisant ← A V → et la touche des chiffres, sélectionnez le titre et le chapitre dans l'ordre dans laquelle vous voulez les programmer.
- 3. En utilisant ← ↑ ♦ → pour placer le curseur sur LECTURE et appuyez la touche RETOUR. Le lecteur commence la lecture de PROGRAMME.
- 4. Pour sortir, appuyez de nouveau sur PROGRAMME.

## **CONSIGNES:**

- Quand le lecteur de DVD vidňo est ňteint ou que les disques sont retirňs, les articles programmйs seront enlevйs.
- Selon le disque, certains peuvent ne pas avoir cette fonction.
- En sйlectionnant un titre ou un chapitre inexistant, le lecture de programme annule automatiquement.

## **OPÉRATIONS ESSENTIELLES**

## UTILISATION DE L'AFFICHAGE A L'ÉCRAN

- 1. ce lecteur de DVD vidéo vous permet de visionner le statut opérationnel et l'information de disque sur l'écran.
- 2. appuvez sur la touche LECTEUR OPTIQUE (OSD) sur la télécommande pendant la lecture, l'information de disque sera affichée sur l'écran.

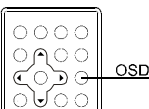

 $FRE$  31

DVD

3. appuyez de nouveau sur la touche LECTEUR OPTIQUE (OSD), l'information disparaîtra.

## LECTURE D'UN DISQUE EN FORMAT MP3 ET CD JPEG

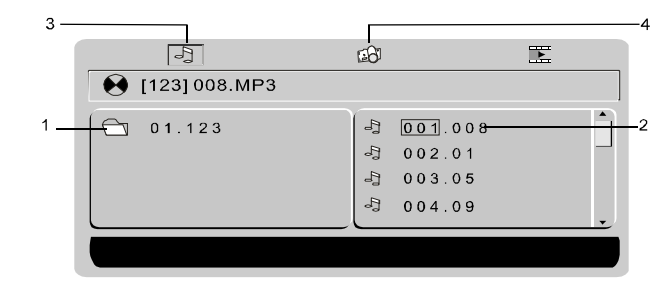

1.  $\Box$ **Dossier** 

- $2.$   $\frac{2}{3}$ **Fichier**
- 3.  $\boxed{3}$ **ICÔNE MP3**
- 4. 28 **ICÔNE JPEG**
- Utilisez 1/ +/ +/ + pour déplacer le curseur à un dossier, à un fichier, ICÔNE MP3 ou ICÔNE JPEG.
- Afin de lire les fichier MP3, déplacer le curseur à l'ICÔNE MP3 et appuyez la touche RETOUR.

Afin de lire les fichiers JPEG, déplacer le curseur à l'ICÔNE JPEG et appuyez la touche RETOUR.

- Choisissez le fichier désiré et appuyez la touche RETOUR pour lire.
- Appuyez sur le bouton A-B pour avoir la fonction RÉPÉTER A-B, appuyez sur la touche RÉPÉTER pour coupure de mode répétition (REP1, REP DIR, REP ALL, REP OFF).

REP1 signifie répéter la piste, REP DIR signifie répéter le dossier, REP ALL signifie répéter le disque entier.

#### 32 FRE **n OPÉRATIONS ESSENTIELLES**

## **FAIRE JOUER DES FICHIERS DIVX**

Votre lecteur est un produit officiellement certifié par DivX qui joue DivX.5, DivX.4, DivX.3, et le contenu visuel de DivX.VOD, conformément aux conditions techniques certifiées par DivX.

## NOTE:

DVD

Pour garantir la lecture des fichiers DivX l'audio acoustique doit être en format Mp3. Les appareils certifiés DivX peuvent jouer n'importe quel audio acoustique Mp3 intercalé à n'importe quel bitrate, à la fois CBR et VBR.

L'audio acoustique doit être échantillonné aux fréquences standard, telles que 32 kHz, à 44,1 kHz, et 48 kHz, et doivent se conformer aux spécifications du document AVI. Indépendamment du MP3, les formats audio identifiés par votre lecteur sont la couche 1/2, AC3, PCM de MPEG Des formats tels qu'AAC et Ogg Vorbis ne sont pas soutenus par ce joueur.

- 1. Ouvrez le compartiment en glissant le bouton d' OUVERTURE vers la droite.
- 2. Placez le disque avec le coté imprimé faisant face et fermez le compartiment.
- 3. Un menu apparaît sur l'écran. Choisissez un dossier en utilisant ♦ les ♦ boutons sur la télécommande, et appuyez < pour voir le contenu du dossier.
- 4. Selectionnez un fichier avec ♦ le ♦ bouton de la télécommande.

## **NOTE:**

- Pour retourner à la liste du document, appuyez <
- 5. Appuyez II pour commencer la lecture
- 6. Appuyez sur "ARRÊT" · pour arrêter la lecture.

# DivX play icon IE **O** [-] VOLTEFAC. AVI  $Q = 01$ . 01.VOLTEFAC

## LECTURE DE CARTES ET PERIPHERIQUES USB

- 1. Si un seul média est présent dans le lecteur lors de sa mise en marche ou lors de la fermeture du capot, la lecture de ce média commencera directement.
- 2. Si deux médias ou plus sont présents, le message ci-dessous s'affichera pour vous aider à faire votre choix.
- 3. Si un média est en cours de lecture lors de l'insertion d'un autre média, la lecture s'arrêtera et le message ci-dessous s'affichera.
- 4. Si deux médias ou plus sont en mode STOP, appuyez deux fois sur la touche "STOP" pour faire apparaître le message ci-dessous.

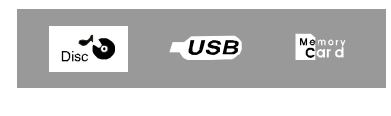

## **OPÉRATIONS ESSENTIELLES**

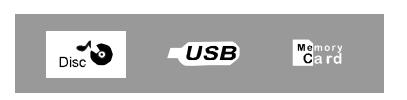

## **CONSIGNE:**

- 1. Porte USB 1.1 Emploi.
- 2. L'appareil DVD peut ne pas fonctionner correctement en utilisant le cable de onnection USB. Il est recommendé de ne pas l'utiliser.
- 3. Compatible SD/MS/MS-PRO/MMC
- Installer le lecteur de la voiture comme dans l'image.

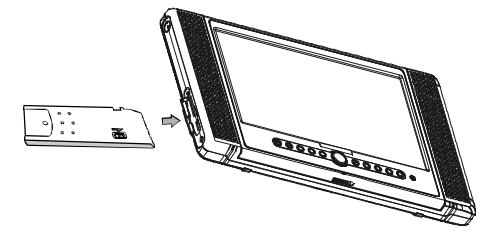

- Ce produit a été vérifié avec la meilleur marque de fabrique des fiches médiatiques, étant donné qu'en ayant recours à utiliser la pauvre qualité des fiches peut influencer sur la capacité de la lecture de la module.
- La module peut lire la flash de la carte d'extention mémoire d'une capacité supérieur à 1 Gb.

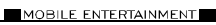

 $FRE$  33

DVD

#### **AJUSTER LE SYSTÈME** 34 FRE **n**

Les options de réglage de système sont illustrées ci-dessous:

## **SYSRÈME D'TV**

**OVD** 

- Si vous voulez relier le lecteur à une télé, veuillez choisir un système correct de télé d'abord.
- AUTO : choisissez ce réglage si votre lecteur de DVD est relié à un télévisuer multisystem.
- NTSC : choisissez ce réglage si votre lecteur de DVD est relié à un téléviseur NTSC.
- PAL : choisissez cet réglage si votre lecteur de DVD est relié à un téléviseur PAL.
- Le réglage par défaut est NTSC.

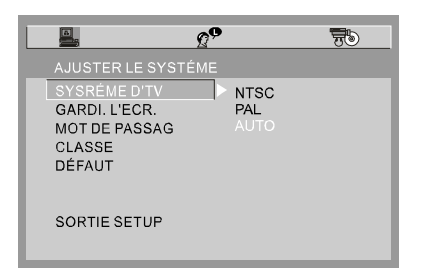

## **CONSIGNES:**

Le réglage avec le système incorrect de téléviseur aura comme conséquence une image noire et blanche sur votre écran de téléviseur.

## **GARDI.L'ECR.**

Si l'économiseur d'écran est allumé, quand votre lecteur de DVD se trouve en<br>ARRÊT ou en statut PAS DE DISQUE, ou il y a un plan figé pendant une période de temps, l'économiseur d'écran sera affiché. Ce dispositif peut protéger l'écran contre des dommages.

- OUVERT : choisissez ce réglage pour activer l'économiseur d'écran.
- FER : Choisissez ce réglage pour annuler l'économiseur d'écran.
- Le réglage par défaut est OUVERT.

## **SYSTEM AUFSTELLUNG**

 $GER$  35

DVD

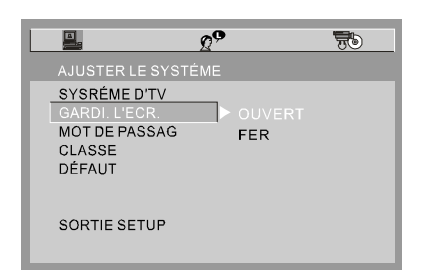

## **MOT DE PASSAG**

1<sup>ere</sup> étape: Quand vous l'utilisez la première fois: saisissez le mot de passe 0000 ou le mot de passe attribué pour l'ouvrir.

2 lème étape: Une fois que le contrôle parental est déverrouillé, allez au menu classification et déterminez une classification.

3 ième étape: Saisissez un nouveau mot de passe de votre choix en choisissant un numéro à 4 chiffres pour verrouiller la classification du lecteur.

Si vous oubliez le mot de passe attribué, vous pouvez utiliser 0000 pour déverrouiller la classification une nouvelle fois.

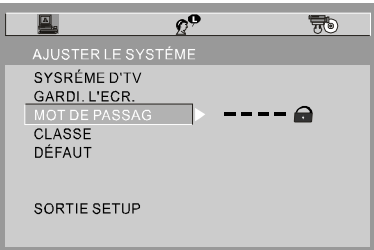

#### $36$  FRE  $\blacksquare$ **AJUSTER LE SYSTÈME**

## **CLASSE**

DVD

Le dispositif de classification fonctionne avec les disques de DVD qui ont été assignés une classification.

- Ceci vous aide à contrôler les types de DVD que le lecteur peut voir.
- Il y a huit options de classifications limitées: KID SAFE (SÉCURITÉ ENFANTS), G, PG, PG13, PG-R, R, NC-17, ADULT.
- Le réglage par défaut est ADULT.

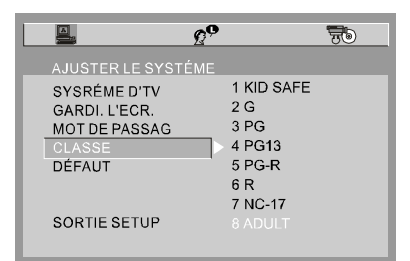

## **CONSIGNE:**

Si l'option de mot de passe est verrouillée, vous ne pouvez pas changer la<br>classification.

## DÉFAUT

Choisissez cette option pour reprendre les réglages d'usine.

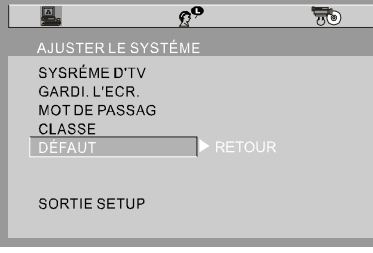

## **AJUSTER DE LANG**

 $FRE$  37

Les options de réglage de langue sont illustrées ci-dessous :

## **OSD LANGUE**

Sélectionnez l'option de OSD LANGUE, et appuyez sur les touches fléchés GAUCHE / DROIT / HAUT / BAS pour choisir la langue du LECTEUR OPTIQUE (OSD) que vous préférez. Appuyez la touche RETOUR pour confirmer, et alors l'affichage à l'écran (OSD) s'affichera dans cette langue.

DVD

Il y a 5 langues au choix pour le LECTEUR OPTIQUE : anglais, allemand, espagnol, français et italien.

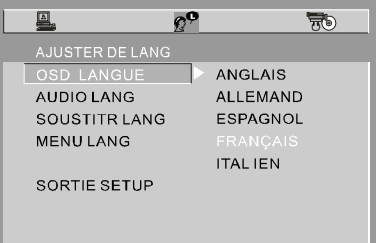

## **AUDIO LANG**

Sélectionnez l'option AUDIO LANG, et appuyez sur les touches fléchés GAUCHE / DROIT / HAUT / BAS pour choisir la langue audio que vous préférez. Appuyez sur la touche ENTRÉE pour confirmer. Si le disque que vous jouez a cette langue de disponible, il produira la sortie audio en cette langue. Il y a un choix de huit langues : chinois, anglais, japonais, français, espagnol, portugais, Italien et allemand.

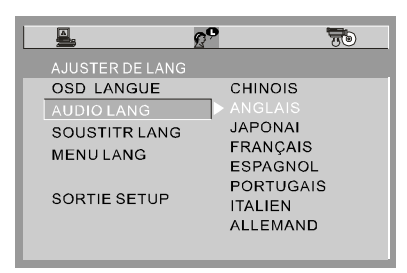

#### 38 FRE = **AJUSTER DE LANG**

## **SOUSTITR LANG**

**OVD** 

Sélectionnez l'option de la SOUST LANG, et appuyez sur les touches flechés GAUCHE / DROIT/ HAUT / BAS pour choisir la langue sous-titrée que vous préférez. Appuyez RETOUR pour confirmer. Si le disque que vous jouez a cette langue de disponible, il affichera des sous-titres en cette langue. Il y a un choix de 7 langues sous-titrées : chinois, anglais, japonais, français, espagnol, italien et allemand.

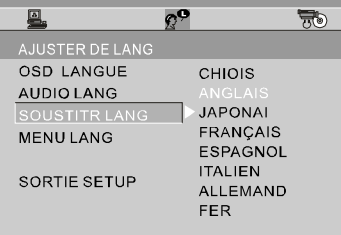

## **MENULANG**

Sélectionnez l'option de MENU LANG, et appuyez sur les touches fléchés GAUCHE / DROIT / HAUT/ BAS pour choisir le menu langue que vous préférez. Appuyez RETOUR pour confirmer. Si le disque que vous jouez a cette langue de disponible, il affichera le menu en cette langue. Il y a un choix de huit menu langues : chinois, anglais, japonais, français, espagnol, portugais, allemand et italien

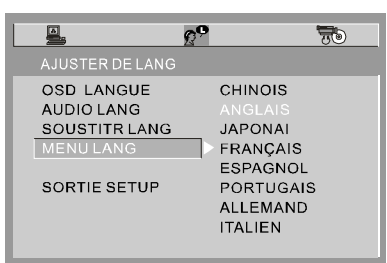

## **CONSIGNES:**

Si votre langue préférée n'est pas disponible, la langue par défaut du disque sera jouée.<br>La langue par défaut de votre lecteur DVD est l'anglais.

# **AJUSTER DIGITAL**

Les options numériques de réglage sont illustrées ci-dessous:

## **SOTIE D'AUD**

- ANALOGIE: choisissez ce réglage pour la sortie du signal analogue, et aucun signal ne sort de la prise optique.
- SPDIF / RAW: Choisissez ce réglage si votre lecteur de DVD est relié à un amplificateur de puissance avec un câble optique. En jouant un disque enregistré avec le système Dolby, Les formats audio et MPEG, les signaux numériques correspondants sortiront de la prise optique de sortie.
- SPDIF / PCM: choisissez ce réglage si votre lecteur de DVD est relié à un amplificateur stéréo numérique à deux-chaînes . En jouant un disque enregistré avec le système Dolby et les formats audio MPEG, les signaux audio seront modulés en un signal PCM à deux chaînes, et il sortira de la prise de sortie optique.

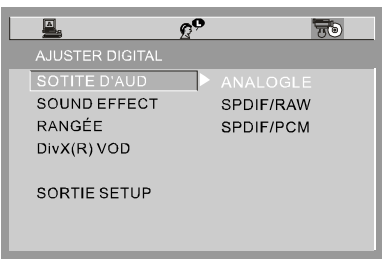

## **EFFETS SONORES**

Deux modes d'effets sonores sont disponibles: NORMAL et SURROUND. Choisissez SURROUND pour rehausser l'effet du son reproduit.

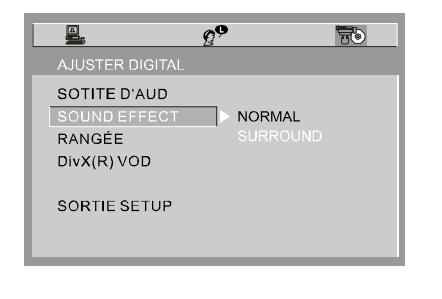

MOBILE ENTERTAINMENT

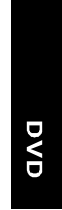

 $FRE$  39

#### $40$  FRE  $\blacksquare$ **AJUSTER DIGITAL**

## RANGÉE

OVD

GAMME D'AMPLIFICATION : choisissez ce réglage pour ajuster la sortie haut-niveau du rapport de compression et obtenir un effet différent. Si vous ajuster EN PLEIN, la valeur de crête du signal audio sera comprimé au minim um: tout en s'aiustant à OFF, maximum.

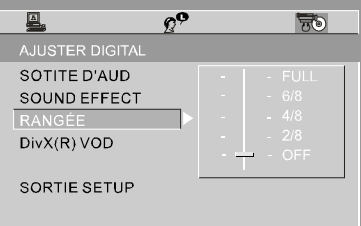

## DivX(R) VOD

Des dossiers de DivX VOD sont téléchargés après le paiement d'une location Des aux sites web commerciaux. Avant de télécharger un VOD vous<br>de certains sites webs commerciaux. Avant de télécharger un VOD vous<br>devez saisir le numéro d'immatriculation de votre lecteur de DVD sur le<br>formulaire d'acha

Note : si vous ne pouvez pas jouer un fichier de DivX VOD enregistré sur un<br>disque de CD-R après l'avoir téléchargé, la période de location assignée<br>pendant l'achat du site web a pu avoir expire. Il est également possible paramètres employés lorsque vous copiez sur CD-R peut également être une

puter raison.<br>Puisqu'il n'est pas possible ici de fournir toute l'information, les paramètres<br>et les conseils concernant l'utilisation des fichiers de DivX VOD, nous<br>et les que que que de l'utilisation des fichiers de préc recommandons que vous visitiez des sites webs de spécialiste tels que www.divx.com/vod.

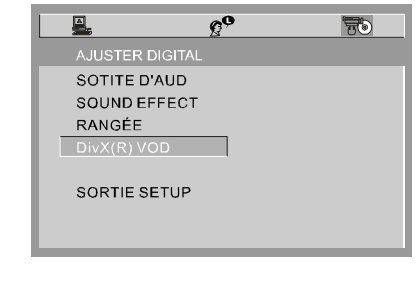

# AJUSTER DIGITAL FRE 41

DVD

-DIVX[R] VIDEO ON DEMAND-

YOUR REGISTRATION CODE IS: JJS6WGBF<br>TO LEARN MORE VISIT WWW.DIVX.COM/VOD [DONE]

**CONSIGNE:** 

Le code d'enregistrement changera chaque fois que vous l'utiliserez pour télécharger un fichier DivX. Il faudra utiliser un nouveau code pour chaque téléchargement.

#### $42$  FRE **CANAUX ATV**

## **FONCTIONS ATV**

- 1. Mettez l'appareil en marche puis appuyez sur la touche MODE du lecteur ou de la télécommande afin d'afficher le menu de sélection et de choisir le mode ATV.
- 2. Connectez une antenne ATV ou un câble CATV.
- 3. Appuyez sur la touche SCAN pour balayer automatiquement les canaux ATV. Tous les canaux trouvés seront mémorisés.
- 4. Appuyez sur la touche /- pour sélectionner les numéros de canaux avec un chiffre ou avec deux chiffres.
- 5. Appuyez sur la touche MUTE pour activer/désactiver la sourdine.

## **NOTES**

MOBILE ENTERTAINMENT

**ATV** 

- 1. En extérieur, utilisez l'antenne télescopique pour recevoir les signaux ATV.
- 2. Réglez la longueur, l'angle et l'orientation de l'antenne télescopique afin d'obtenir l'image la plus nette possible.
- 3. N'utilisez que l'alimentation secteur fournie.

PDF 文件使用 "pdfFactory Pro" 试用版本创建 www.fineprint.cn

## **CANAUX ATV**

# $FRE$  43

**ATV** 

## **MENU PRINCIPAL**

Appuyez sur la touche SETUP du lecteur ou de la télécommande pour faire apparaître le menu principal. Six sous-menus sont disponibles: Programme, Balayage automatique, Saut de Programme, Réglage Fin, Système Couleur et Son. Sélectionnez les options à l'aide des touches Haut/ Bas et Enter.

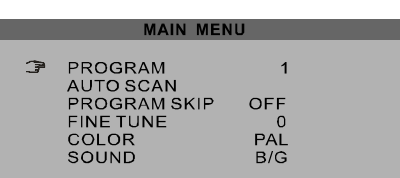

## PROGRAM (programme)

Affiche le numéro du canal trouvé.

## **AUTO SCAN** (balayage automatique)

Balaye tous les canaux ATV et les mémorise automatiquement.

## POGRAM SKIP (saut de programme)

Sautez le canal en cours en choisissant ON. Vous pouvez choisir parmi deux options: OFF/ON. Le réglage par défaut est OFF.

## FINE TUNE (réglage fin)

Ajuste les conditions de réception du programme.

## **COLOR** (système couleur)

Deux options sont disponibles: PAL et NTSC. Le mode par défaut est PAL.

## SOUND (son)

Selon le système de couleur ATV, sélectionnez votre système son préféré: D/K, B/G, M, N ou I. Le mode par défaut est B/G.

#### FRE . **INSTALLATION INITIALE** 44

Commencez par appuyer sur le bouton MODE pour accéder au monde DVB-T.

A la première utilisation, un message apparaîtra: "First Time Installation" (Installation initiale).

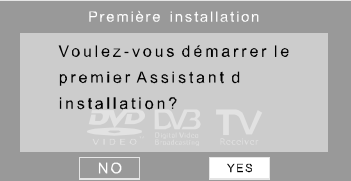

Choisissez "Yes" pour accéder à l'OSD (menu à l'écran) suivant.

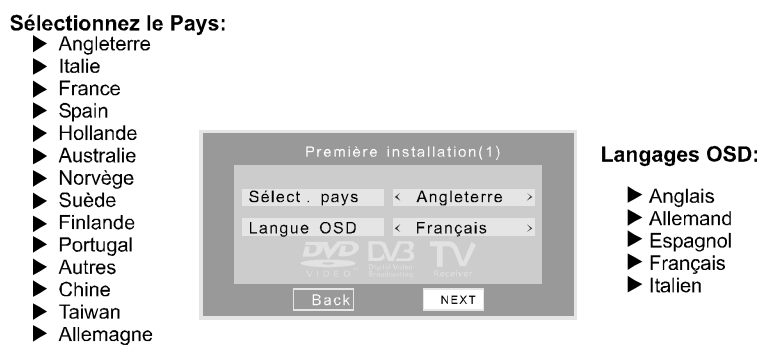

Sélectionnez la région du monde correspondant à votre situation géographique et le langage préféré pour l'OSD.

Sélectionnez ensuite "NEXT" pour accéder au balayage automatique.

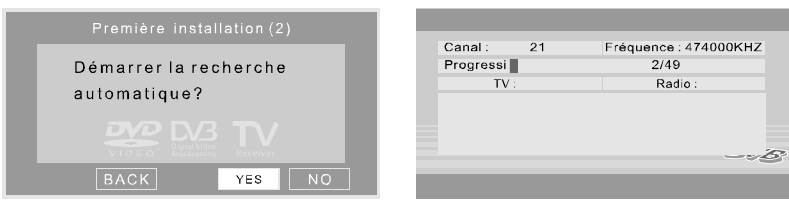

MOBILE ENTERTAINMENT

**T-BVD** 

# **TOUCHES SPECIALES**

 $FRE$  45

DVB-T

# **EPG (GUIDE ELECTRONIQUE DES PROGRAMMES)**

Il s'agit d'un guide rapide des programmes que vous pouvez facilement faire défiler pour afficher une brčve description du programme sélectionné.

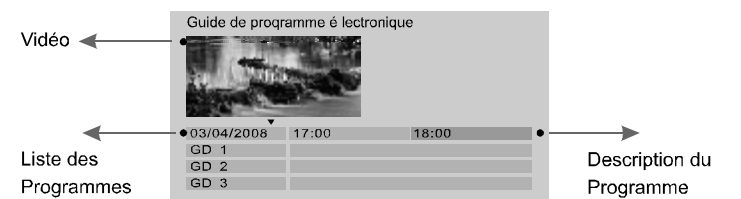

Si la chaîne en cours est brouillée, le message "scrambled channel" s'affiche ŕ l'écran.

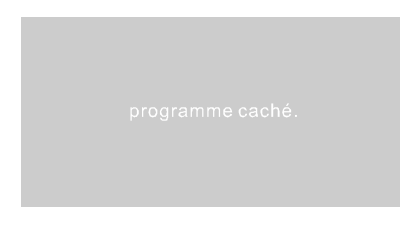

## **BALAYAGE**

Effectue un balayage rapide des chaînes. (Les chaînes trouvées seront ajoutées à la liste des chaînes).

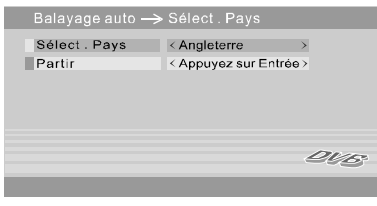

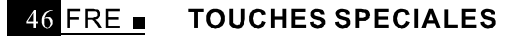

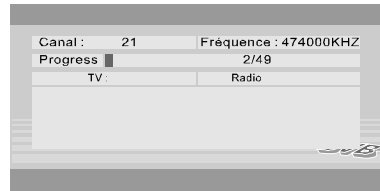

## Listes des pays sélectionnables:

Angleterre, Italy, France, Spain, Hollande, Australie, Norvège, Suède, Finlande, Portugal, Autres, Chine, Taiwan et Allemagne.

Sélectionnez votre zone préférée puis appuyez sur ENTER pour commencer le balayage.

## **AUDIO**

MOBILE ENTERTAINMENT

DVB-T

Affichage de la piste audio. Vous pouvez également utiliser ce bouton pour sélectionner une autre piste audio.

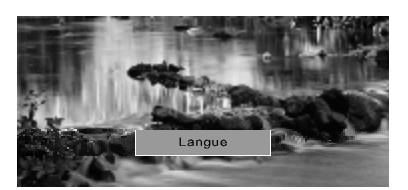

# **GUIDE DES CHAINES**

## **REGLAGE DU SYSTEME**

Appuyez sur la touche SETUP de la télécommande pour afficher le menu principal.<br>Quatre choix sont possibles: Channel Guide (Guide des Chaînes), System Config (Configuration Système), Installation et Game (Jeu).

## **CHAINES TV**

Sélectionnez "TV Channels" puis appuyez sur ENTER pour avoir un aperçu de toutes les

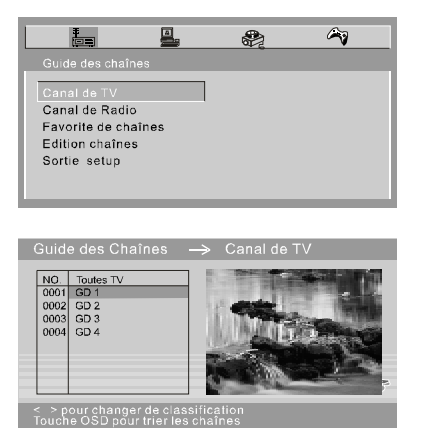

Appuyez sur SETUP pour sortir de l'affichage en cours.

## **STATIONS DE RADIO**

Sélectionnez ce menu pour afficher les informations concernant les programmes de radio.

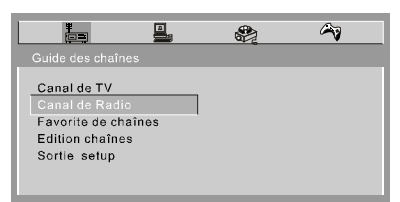

MOBILE ENTERTAINMENT

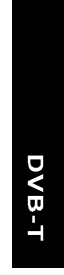

 $R = FRE$  47

## 48 FRE **=**

DVB-T

## **CHAINES PREFEREES**

Cette fonction a pour but de vous aider à classer les chaînes en quatre groupes: Favoris, Cinéma, Informations et Show. Une fois le classement effectué, veuillez sortir du menu. Vous pouvez ensuite choisir votre groupe préféré à l'aide des touches gauche (Fav-) ou droite (Fav+) et choisir une chaîne dans le groupe sélectionné à l'aide des touches haut (CH+) et bas (CH-).

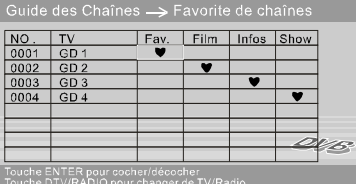

## **EDITION DES CHAINES**

Trois fonctions d'édition sont disponibles au sein de ce menu.

Edition du nom de la chaîne

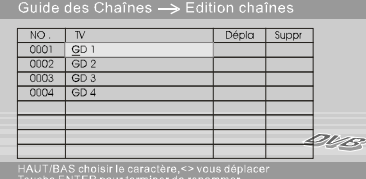

a) Appuyez sur la touche ENTER pour renommer la chaîne.

- b) Utilisez ensuite les touches Haut/Bas pour changer les caractères et les touches Gauche/Droite pour changer le caractère à éditer.
- c) Appuyez à nouveau sur ENTER pour terminer l'édition.

## Déplacement d'une chaîne

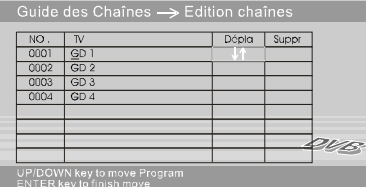

MOBILE ENTERTAINMENT

PDF 文件使用 "pdfFactory Pro" 试用版本创建 www.fineprint.cn

# **GUIDE DES CHAINES**

 $FRE$  49

DVB-T

a) Appuyez sur ENTER pour afficher le symbole de déplacement.

- b) Changez la position d'une chaîne à l'aide des touches Haut/Bas.
- c) Appuyez à nouveau sur ENTER pour valider ces.

## Effacement d'une chaîne

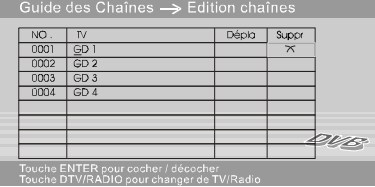

Sélectionnez la chaîne à effacer puis appuyez sur la touche ENTER pour valider.<br>Sortez ensuite de ce menu. Vous remarquerez que la chaîne aura été effacée et que<br>vous ne pouvez pas annuler cette action en cas d'erreur. Vou d'effectuer à nouveau un balayage pour retrouver une chaîne effacée.

#### $50$  FRE **CONFIGURATION SYSTEME**

Utilisez les touches ▲ et # pour accéder aux éléments désirés.

## **REGLAGES TV**

DVB-T

Sélectionnez le standard TV désiré. (Auto signifie que le standard sera sélectionné automatiquement en fonction du signal reçu).

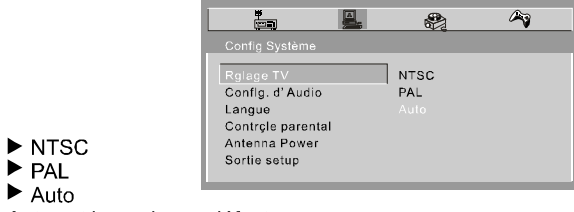

Auto est le mode par défaut.

## **REGLAGES AUDIO**

Trois modes de sortie audio sont disponibles: SPDIF/OFF, SPDIF/RAW and SPDIF/ PCM.

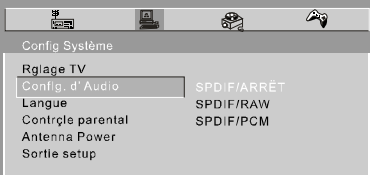

## SPDIF /OFF:

Choisissez ce mode pour disposer d'un signal analogique en sortie. Aucun signal ne sera présent sur la sortie optique.

## SPDIF/RAW:

Choisissez ce mode pour raccorder un amplificateur au lecteur par fibre optique.

## **SPDIF/PCM:**

Si vous connectez un amplificateur numérique à deux canaux, choisissez ce mode pour que le signal soit codé sur 2 canaux en PCM.

Le mode par défaut est SPDIF/OFF.

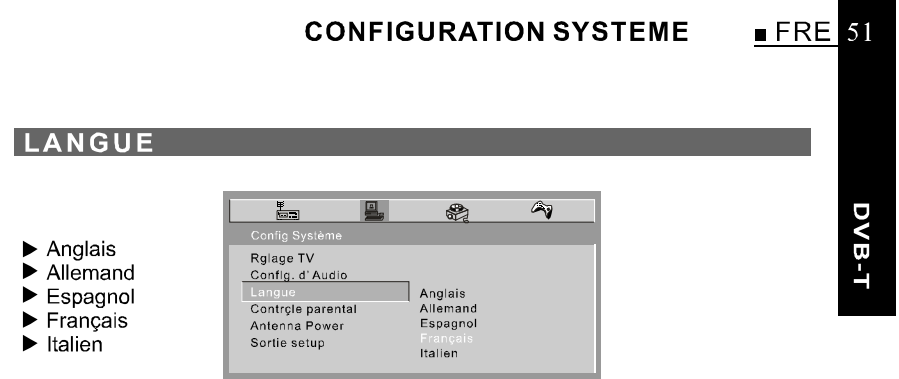

La langue par défaut est l'anglais.

## **CONTROLE PARENTAL**

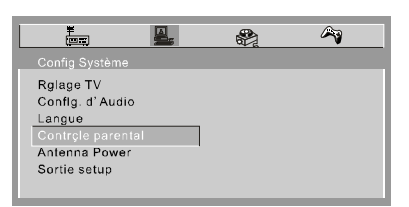

Appuyez sur ENTER pour afficher le changement de code. Le code par défaut est 0000.

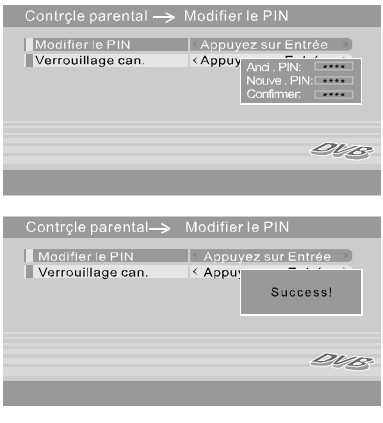

#### $52$  FRE  $\blacksquare$ **CONFIGURATION SYSTEME**

Si vous désirez changer le verrouillage d'une chaîne, il vous sera demandé le code parental.

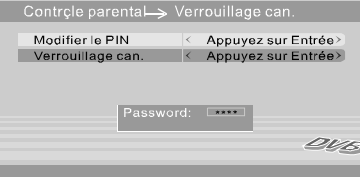

Après déverrouillage, une liste complète des chaînes sera affichée pour que vous<br>puissiez les sélectionner.

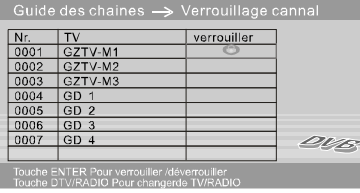

## **AMPLIFICATION ANTENNE**

Choisissez "On" pour activer l'amplification d'antenne, ce qui peut vous aider à obtenir une meilleure réception. L'amplification est activée par défaut.

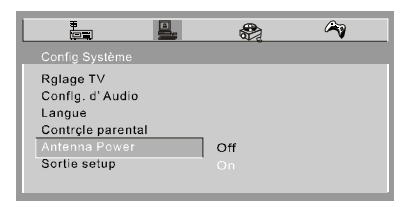

DVB-T

## **INSTALLATION**

 $FRE$  53

#### **BALAYAGE AUTOMATIQUE** Balayage automatique DVB-T Balayage auto > Sélect Pays  $\mathbb{Z}$ 凰.  $\begin{picture}(20,20) \put(0,0){\line(1,0){10}} \put(15,0){\line(1,0){10}} \put(15,0){\line(1,0){10}} \put(15,0){\line(1,0){10}} \put(15,0){\line(1,0){10}} \put(15,0){\line(1,0){10}} \put(15,0){\line(1,0){10}} \put(15,0){\line(1,0){10}} \put(15,0){\line(1,0){10}} \put(15,0){\line(1,0){10}} \put(15,0){\line(1,0){10}} \put(15,0){\line(1$  $\equiv$ Sélect : Pays < Angleterre  $\rightarrow$  $P$ artin < Appuyez sur Entrée > Balayage Auto<br>Balayage manuel<br>Réglage par défaut<br>Sortie setup ave

## Note:

------<br>Appuyez sur la touche "SCAN" de la télécommande pour activer le balayage rapide automatique.

## **BALAYAGE MANUEL**

Effectue un balayage des chaînes. (Les chaînes trouvées seront ajoutées à la liste des chaînes.

## Pays de balayage

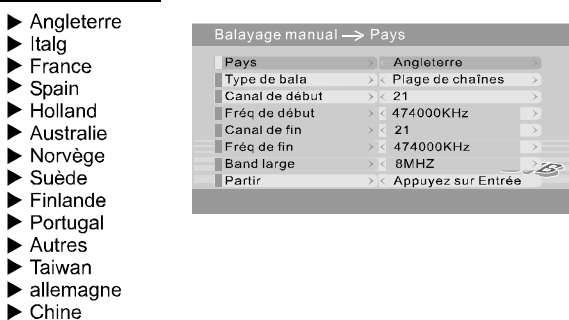

Quatre options sont disponibles:

- Country (pays): Pour choisir le pays adéquat.
- Scan Type (type de balayage): Etendue de Canaux et Canal Unique.
- Start Channel (Canal de départ): Pour choisir le canal de départ correspondant à une certaine fréquence.
- END Channel (Canal de fin): Pour choisir le canal de fin correspondant à une certaine fréquence.

## 54 FRE **B INSTALLATION REGLAGES PAR DEFAUT** Pour revenir aux réglages usine. DVB-T  $\overline{\Xi}$  $\frac{1}{2}$  $\overline{\mathcal{L}}$ 凰 Message<br>Retr confid usine! Balayage Auto Balayage manuel Ð ٦ Sortie setup  $A<sub>n</sub>$

## Note:

...<br>Le fait de revenir aux réglages par défaut remettra tous les réglages à leur valeur<br>usine, ce qui implique l'effacement de toutes les chaînes enregistrées.

Accédez aux jeux ŕ partir du menu principal. Trois sortes de jeu sont disponibles en mode DTV (TV Numérique).

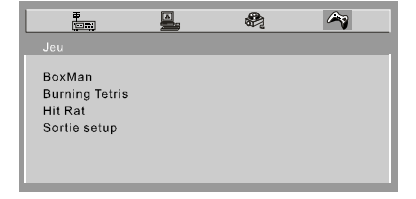

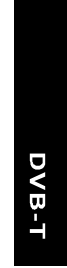

 $FRE$  55

**JEUX** 

## **BOXMAN**

Contrôlez les mouvements du petit bonhomme ŕ l'aide des touches  $\uparrow, \uparrow, \leftarrow e \uparrow \rightarrow a$ fin qu'il déplace les caisses vers les emplacements indiqués. Vous ne pouvez déplacer qu'une seule caisse ŕ la fois.

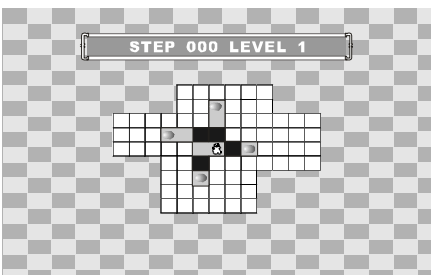

Appuyez sur la touche OK pour monter d'un niveau de jeu.

## **BURNING TETRIS**

- 1. Déplacez le Tétris ŕ gauche et ŕ droite ŕ l'aide des touches ← et →.
- 2. Changez l'orientation du Tétris ŕ l'aide de la touche +.
- 3. Appuyez sur la touche + pour accélérer la descente du Tétris.

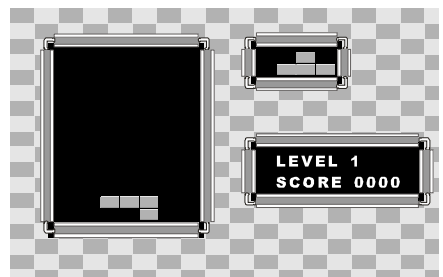

Appuyez sur la touche OK pour mettre en pause / reprendre le jeu.

#### 56 FRE **= JEUX**

## **HIT RAT**

DVB-T

Appuyez sur 1,2,3,4,5,6,7,8,9 pour taper sur le rat selon la direction par où il apparaît ŕ l'écran.

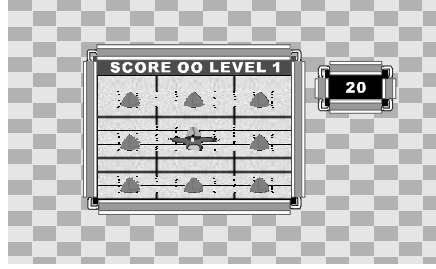

PDF 文件使用 "pdfFactory Pro" 试用版本创建 [www.fineprint.cn](http://www.fineprint.cn)

## MONTAGE DU LECTEUR DVD PORTABLE SUR LE SUPPORT D'APPUI-TÊTE OU SUR LE SUPPORT MURAL VESA

1. Les instructions suivantes vous indiquent comment adapter le lecteur DVD portable dans votre voiture *f* l'aide du support d'appui-tete. 1). Sortez le support d'appui-tete et installez le sur l'appui tete.

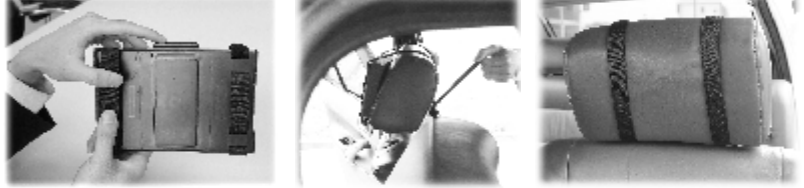

Desserrez les sangles

Enroulez les deux sangles autour de l'appui-tete en orientant le tissu<br>éponge vers l'appui-tete.

Fixez l'ensemble en serrant les sangles.

2). Sortez la platine dorsale et fixez lí au dos du lecteur DVD portable

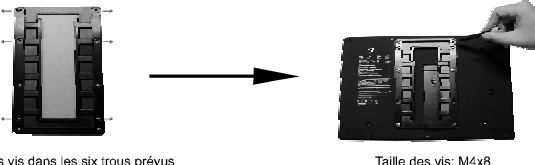

Mettez les vis dans les six trous prévus<br>ŕ cet effet repérés par des flčches.

3). Faites glisser doucement le lecteur DVD portable vers le bas en alignant les glissičres de la platine dorsale avec le support d'appui-tete jusqu'f ce qu'un clic se fasse entendre. L'installation<br>est f présent terminée.

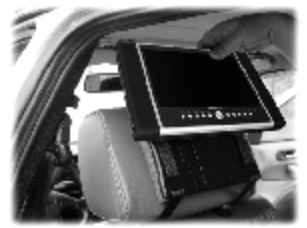

2. Montage du lecteur DVD portable ŕ l'aide du support mural VESA

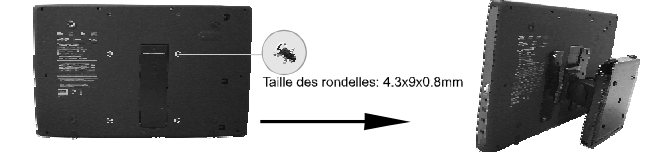

Montez le support mural VESA sur le lecteur DVD portable en faisant passer les vis dans les quatre trous (en utilisant les 4 rondelles fournies).

# 58 FRE AUTRES

# DVD ATV DVB-T

# **DIMENSION ET PARAMČTRE**

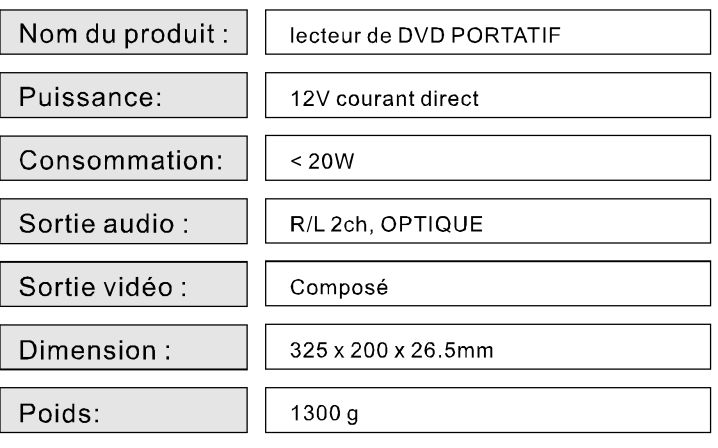

# **AUTRES**

## **DÉPANNAGE**

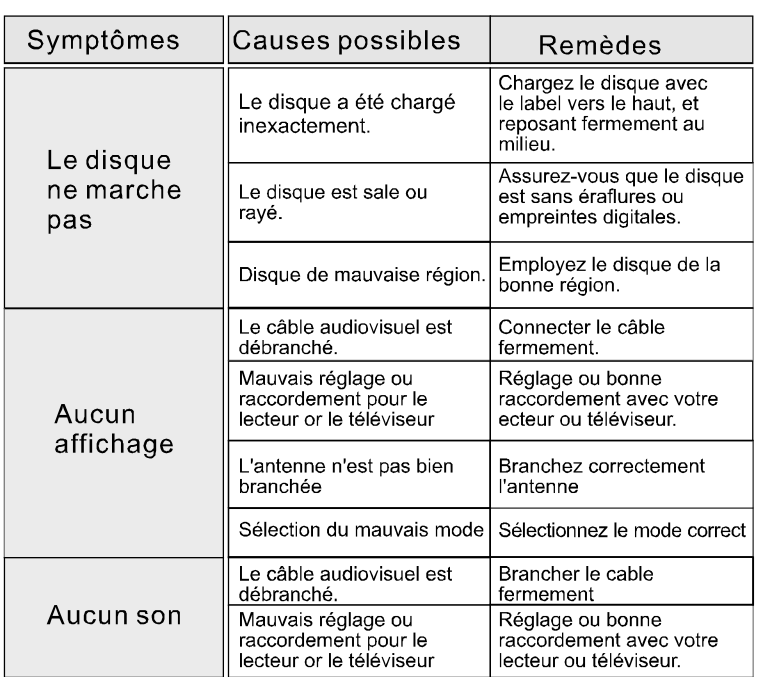

Entretien Nettoyez seulement l'unité comme recommandé dans les instructions opérationnelles.

## **DOMMAGES EXIGEANT UNE RÉVISION**

Faîtes la révision de l'unité par un technicien qualifié de service si:

- L'unité a été exposée à la pluie ou à l'eau.
- L'unité ne semble pas fonctionner normalement.
- L'unité montre un changement marqué d'exécution.

# **N'ESSAYEZ PAS DE RÉVISER L'UNITÉ PAR VOUS-MÊME!**

MOBILE ENTERTAINMENT

PDF 文件使用 "pdfFactory Pro" 试用版本创建 www.fineprint.cn

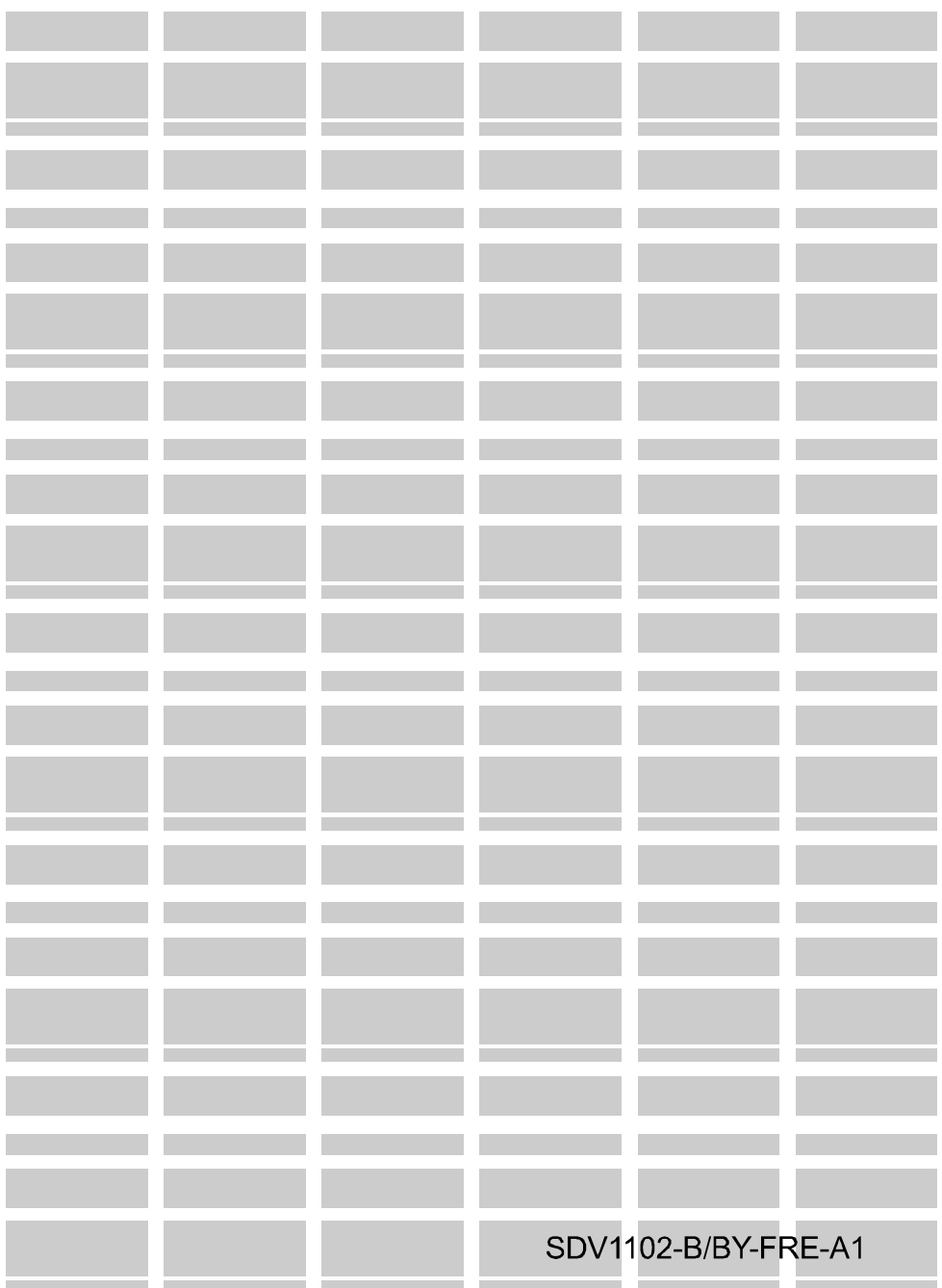